**maxon motor control 4-Q-EC Servoamplifier DES** 

**RS232 Windows DLL Documentation V 1.08-E** 

# **DES RS232-Protocol Windows 32-Bit DLL**

**PROPRIETARY NOTICE Documentation DES\_WinDLL**

All rights reserved by maxon motor ag. All instructions, information and specifications contained in this manual are for reference only and remain subject to change without announcement.

CH-Sachseln, 19.08.2004

The latest edition of this DES\_WinDLL documentation may also be found on the internet site [http://www.maxonmotor.com](http://www.maxonmotor.com/)  (see «Downloads» under «Service»).

4-Q-EC Servoamplifier DES

# **TABLE OF CONTENTS**

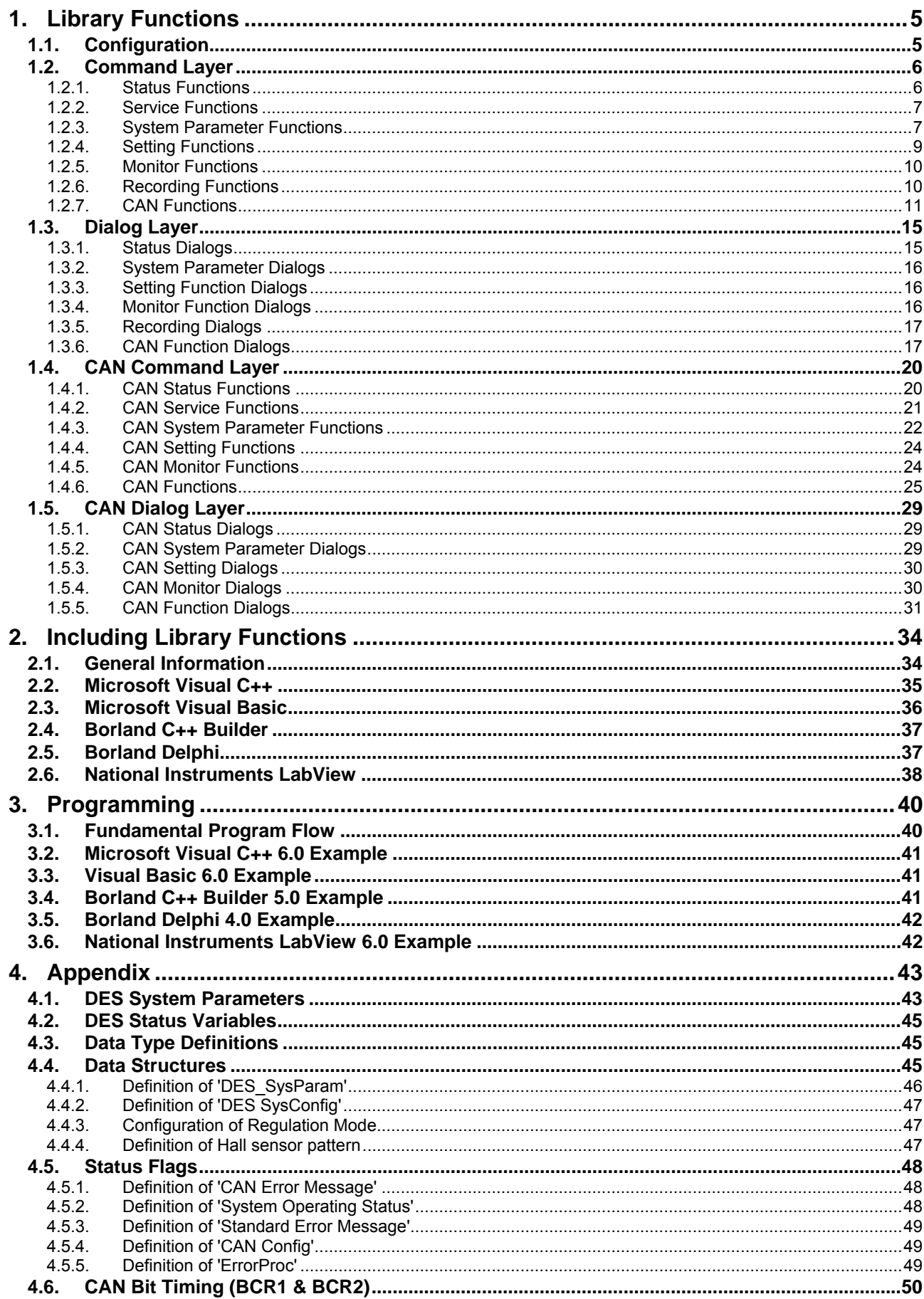

4-Q-EC Servoamplifier DES RS232 Windows DLL Documentation

# **Introduction**

The library 'DesCmd.dll' is an implementation of the DES RS232 protocol for the communication between DES and a personal computer. Using this library is a simple way to develop your own application for velocity control applications on DES (**D**igital **E**C **S**ervoamplifier) based systems.

This library is running on each **Windows 32-Bit Operating System**. You can include it into different programming environments. All the DES RS232 commands are implemented and they can be called directly from your own program. You don't have to care about the protocol details. The only thing you have to ensure is a correct communication setting of the serial port (Portname, Baudrate, Timeout, Trials).

The library 'DesCmd.dll' offers the whole set of DES RS232 commands. Generating data frames, sending and receiving these frames is the business of this communication layer.

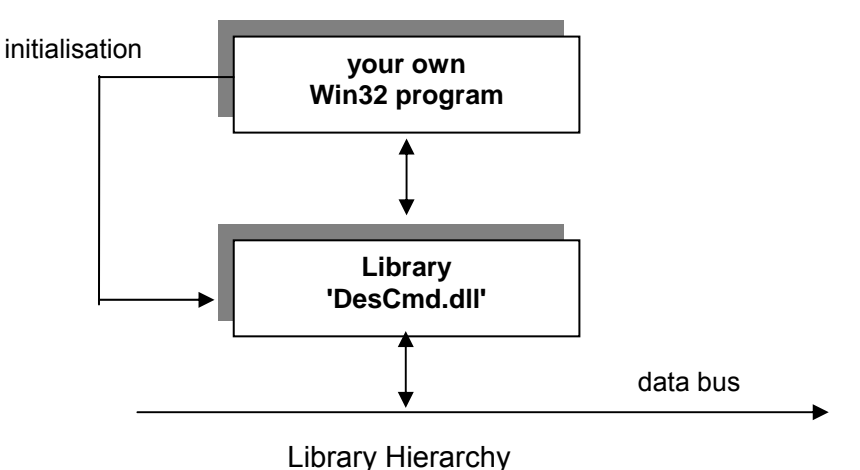

For your own program you have to include this library.

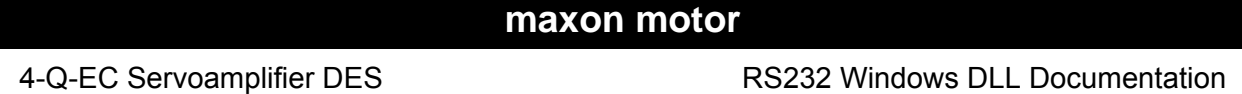

This manual consists of three chapters and the appendix.

- ¾ **Chapter 1:** In this chapter all library functions are described. For further information have a look at the 'DES Communication Guide'.
- ¾ **Chapter 2:** How can you include these library functions into your own program? This question will be answered in this chapter. There's also a section about including the library into the 'LabView' environment.
- ¾ **Chapter 3:** The third chapter shows you some examples of windows applications written with different programming languages. At the beginning the initialisation of the serial port (COM1, ...) is described. Also all necessary files are here noted, so that the program is executable. The demo examples with the newest Windows DLL can be downloaded by the InterNet.
- Appendix: The appendix lists all constants, declarations, structure definitions and error codes concerning the library.

# <span id="page-4-0"></span>**1. Library Functions**

# **1.1. Configuration**

# **DES\_InitCommunication**

BOOL \_\_stdcall DES\_InitCommunication(char portName[], \_\_int32 baudrate, DWORD timeout, DWORD trials);

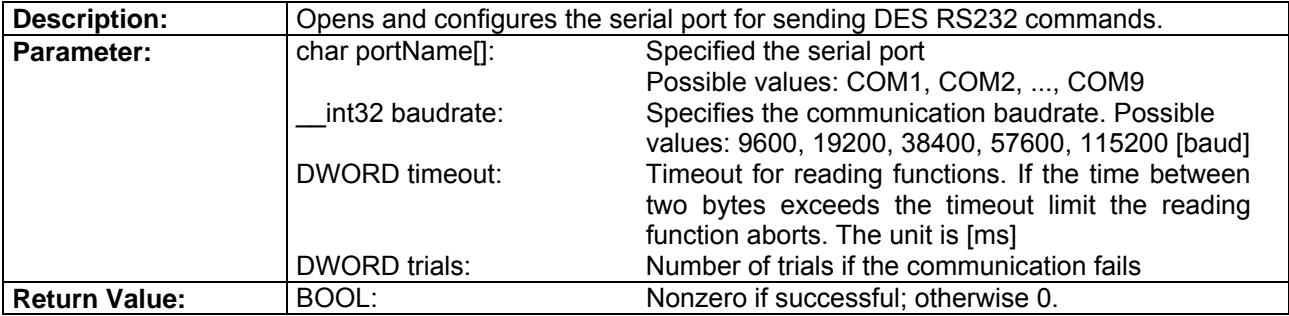

# **DES\_OpenCommunication**

BOOL \_\_stdcall DES\_OpenCommunication(char portName[]);

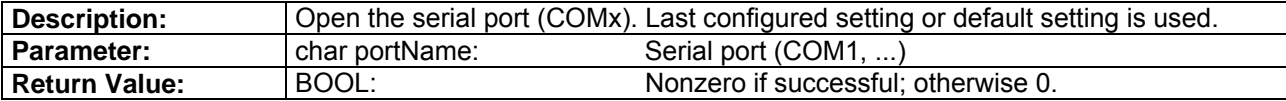

### **DES\_SearchCommunicationSetting**

BOOL \_\_stdcall DES\_SearchCommunicationSetting(BOOL startAtBeginning, BOOL showMsg, char foundPort[]);

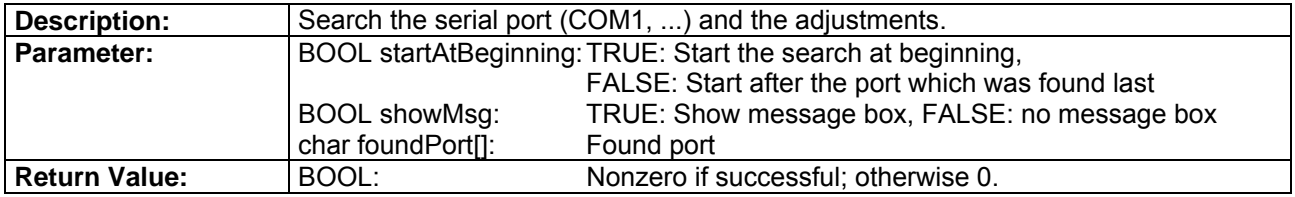

# **DES\_GetCommunicationSetting**

BOOL \_\_stdcall DES\_GetCommunicationSetting(char portName[], \_\_int32\* baudrate, DWORD\* timeout, DWORD\* trials);

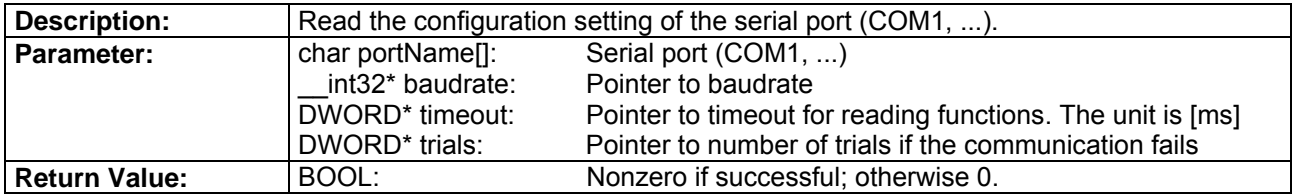

# **DES\_CloseCommunication**

BOOL stdcall DES CloseCommunication(char portName[1);

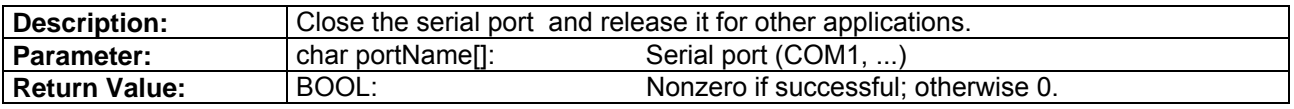

# <span id="page-5-0"></span>**DES\_InitCommunicationDlg**

BOOL \_\_stdcall DES\_InitCommunicationDlg(char portName[]);

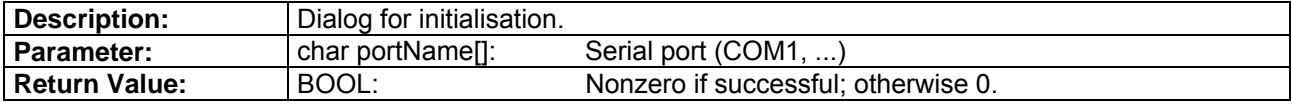

# **1.2. Command Layer**

# **1.2.1. Status Functions**

### **DES\_ReadSysStatus**

BOOL stdcall DES ReadSysStatus(char portName[], WORD\* sysStatus);

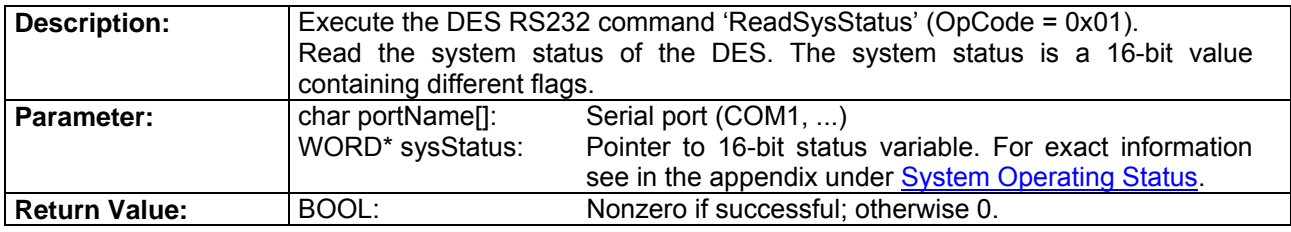

### **DES\_ReadError**

BOOL stdcall DES\_ReadError(char portName[], WORD\* error);

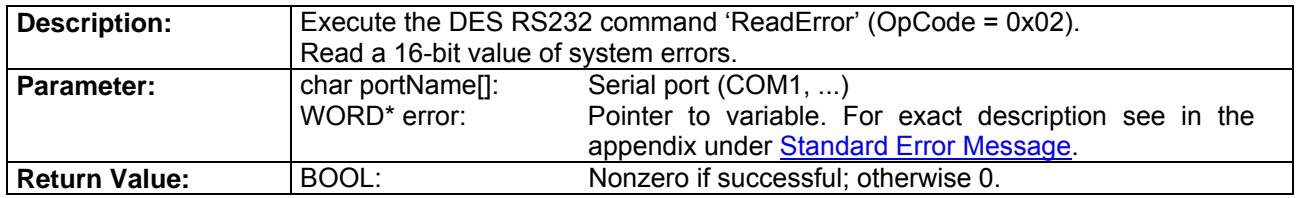

### **DES\_ClearError**

BOOL stdcall DES ClearError(char portName[]);

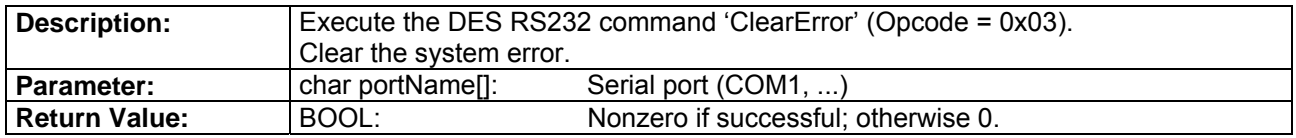

# **DES\_Reset**

BOOL \_\_stdcall DES\_Reset(char portName[]);

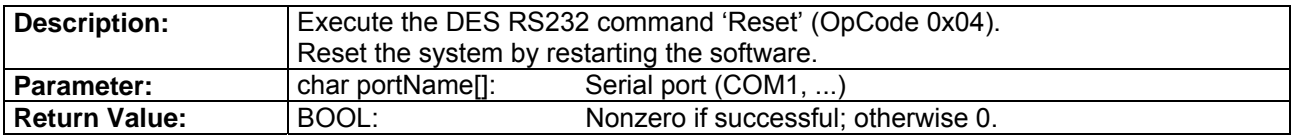

# <span id="page-6-0"></span>**DES\_Enable**

BOOL stdcall DES Enable(char portName[], WORD enable);

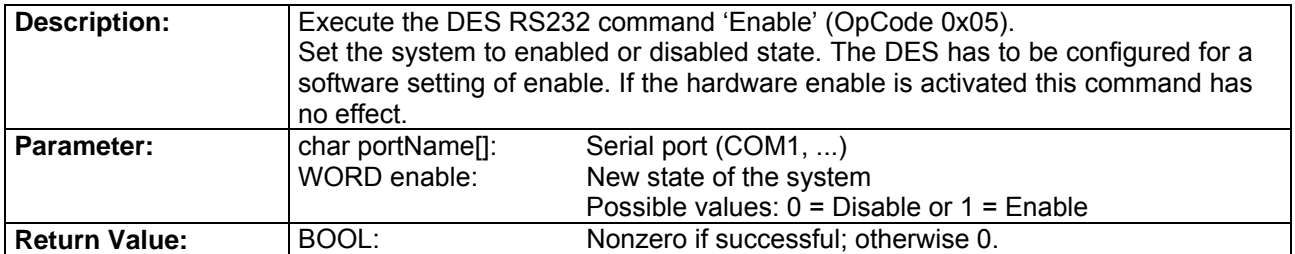

# **1.2.2. Service Functions**

# **DES\_ReadAddrVariable**

BOOL DES\_ReadAddrVariabel(char portName[], WORD address, WORD parType, void\* param)

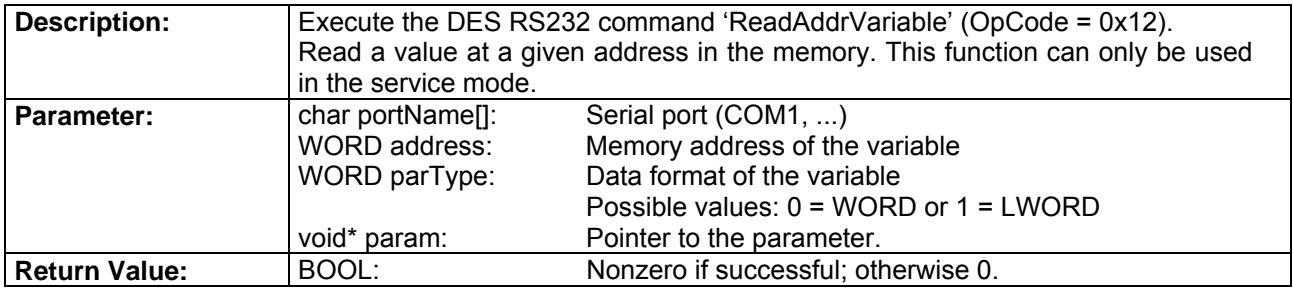

# **1.2.3. System Parameter Functions**

# **DES\_ReadTempParam**

BOOL \_\_stdcall DES\_ReadTempParam(char portName[], WORD parNb, WORD parType, void\* param);

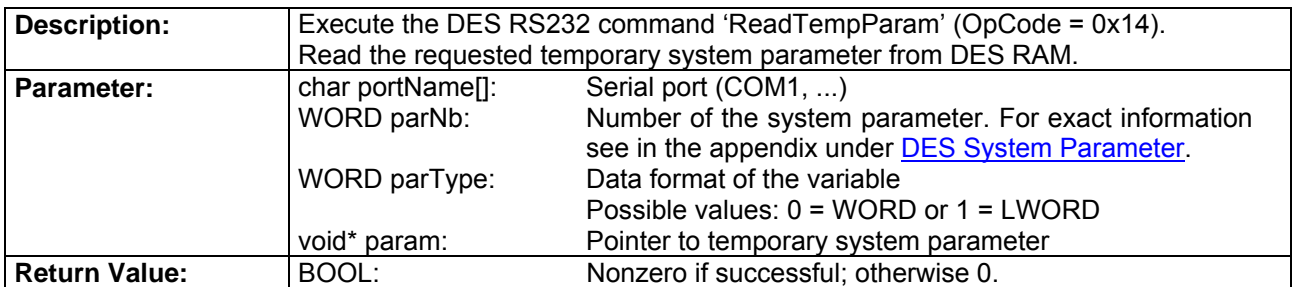

# **DES\_SetTempParam**

BOOL stdcall DES SetTempParam(char portName[], WORD parNb, WORD parType, void\* param);

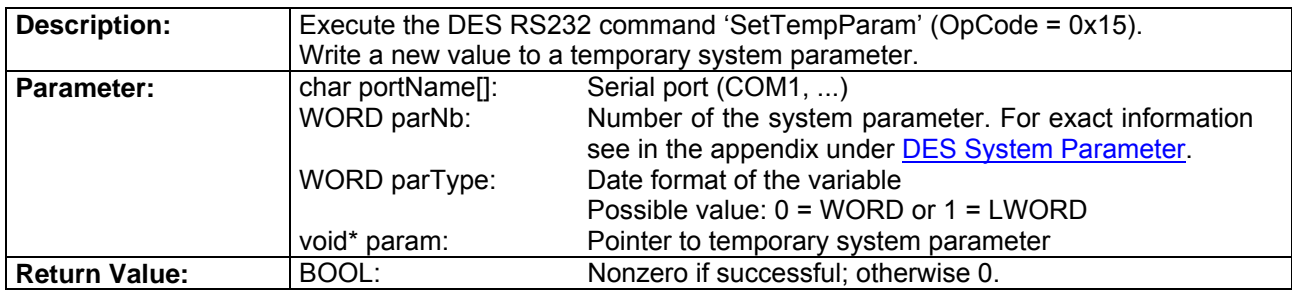

# **DES\_ResetTempParam**

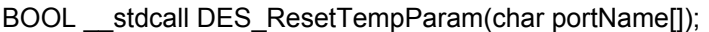

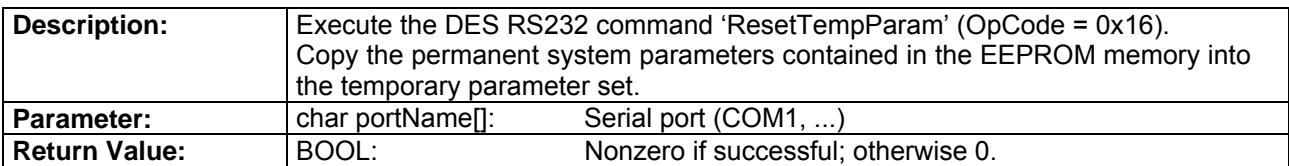

### **DES\_SaveTempParam**

BOOL \_\_stdcall DES\_SaveTempParam(char portName[]);

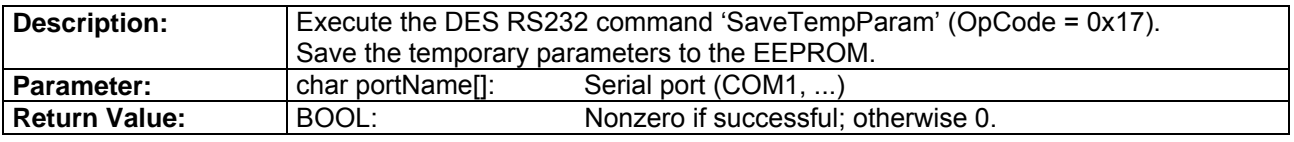

### **DES\_ReadAllTempParam**

BOOL \_\_stdcall DES\_ReadAllTempParam(char portName[], DES\_SysParam\* sysParam);

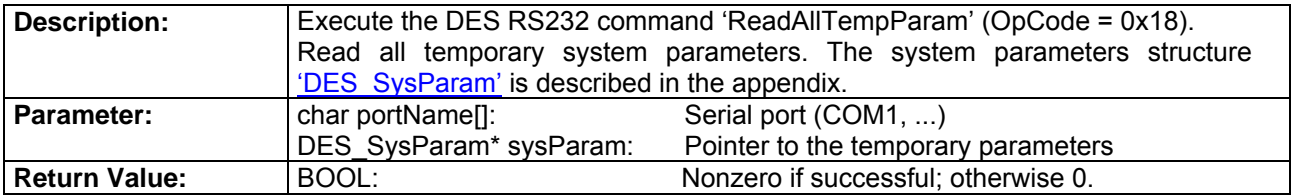

# **DES\_SetAllTempParam**

BOOL \_\_stdcall DES\_SetAllTempParam(char portName[], DES\_SysParam\* sysParam);

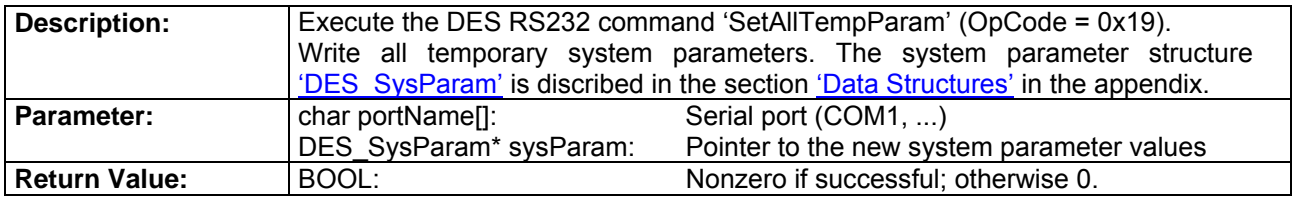

### **DES\_ReadVersion**

BOOL \_\_stdcall DES\_ReadVersion(char portName[], WORD\* softVersion, WORD\* hardVersion, WORD\* appNb, WORD\* appVersion);

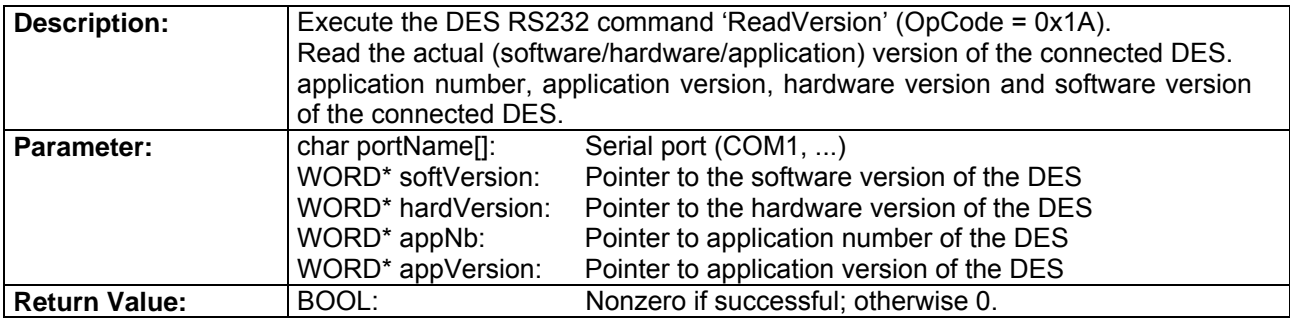

# <span id="page-8-0"></span>**DES\_SetDefaultSysParam**

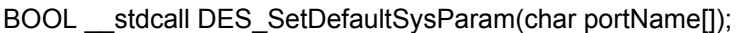

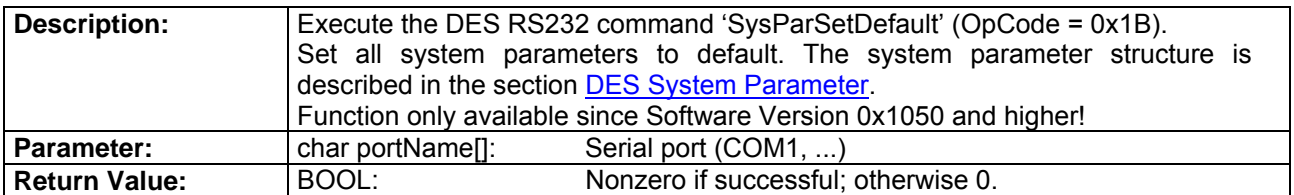

# **1.2.4. Setting Functions**

# **DES\_SetVelocity**

BOOL \_\_stdcall DES\_SetVelocity(char portName[], short velocity);

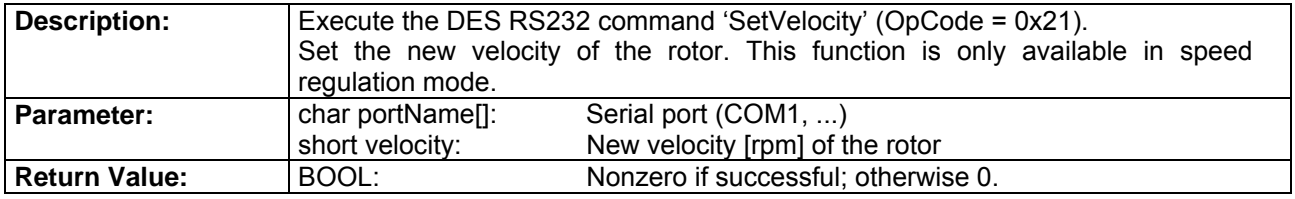

# **DES\_SetCurrent**

BOOL \_\_stdcall DES\_SetCurrent(char portName[], short current);

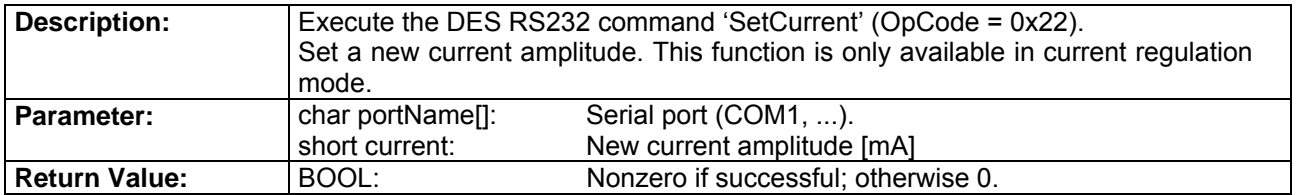

# **DES\_StopMotion**

BOOL \_\_stdcall DES\_StopMotion(char portName[]);

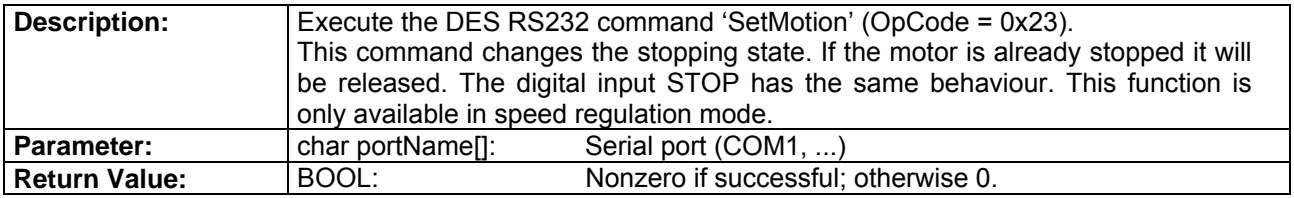

# <span id="page-9-0"></span>**1.2.5. Monitor Functions**

# **DES\_ReadVelocityIsMust**

BOOL \_\_stdcall DES\_ReadVelocityIsMust(char portName[], WORD type, short\* isVelocity, short\* mustVelocity);

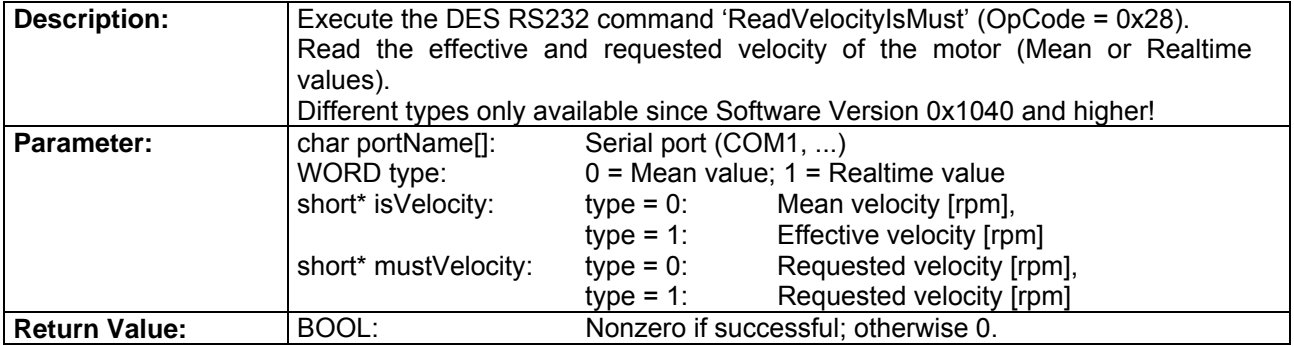

# **DES\_ReadCurrentIsMust**

BOOL \_\_stdcall DES\_ReadCurrentIsMust(char portName[], WORD type, short\* isQCurrent, short\* isDCurrent, short\* mustCurAMp, short\* currentAngle);

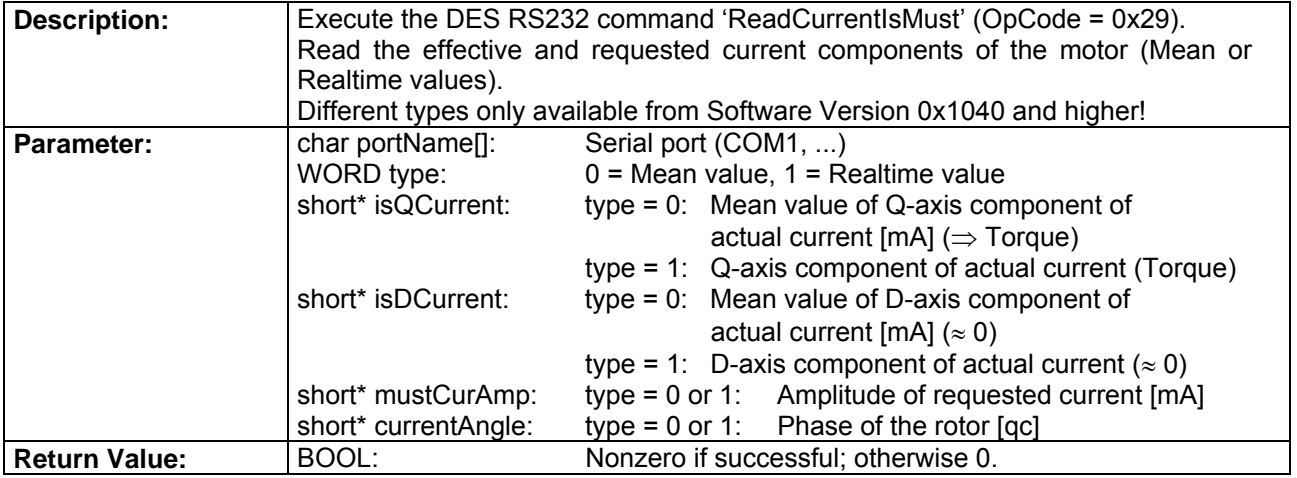

# **1.2.6. Recording Functions**

# **DES\_SetupRecorder**

BOOL stdcall DES SetupRecorder(char portName[], WORD samplePeriod, WORD paramNbAddress);

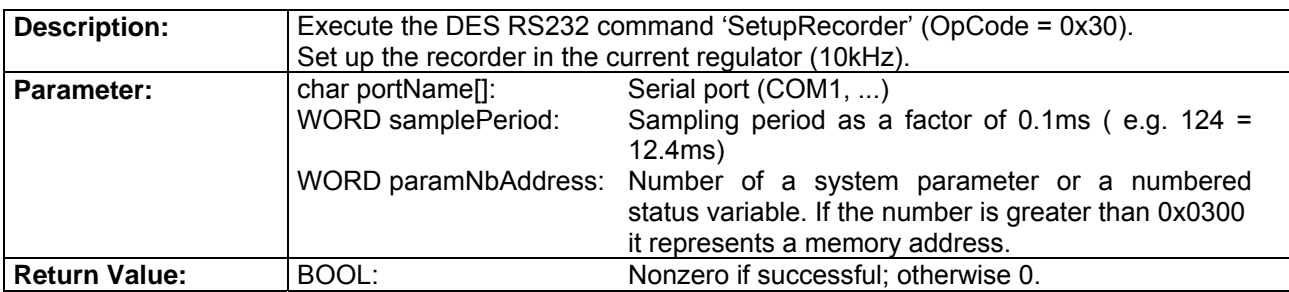

# <span id="page-10-0"></span>**DES\_RecordData**

BOOL stdcall DES RecordData(char portName[], WORD\* data, DWORD bufferLength, DWORD\* read, DWORD timeout, WORD jump);

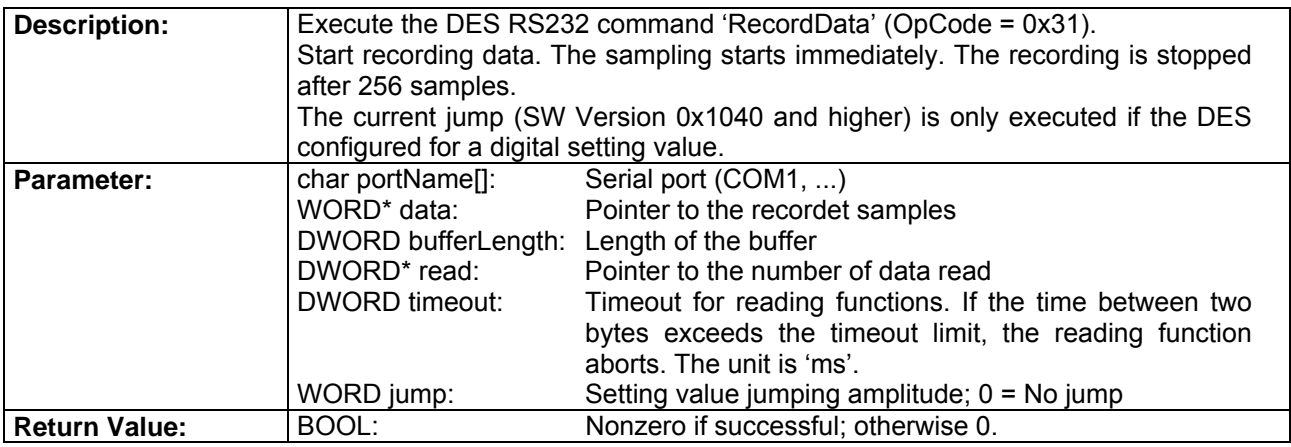

# **DES\_ReadNVariables**

BOOL \_\_stdcall DES\_ReadNVariables(char portName[], WORD nbOfVariables, WORD\* parNumbersAddresses, void\* dataVector);

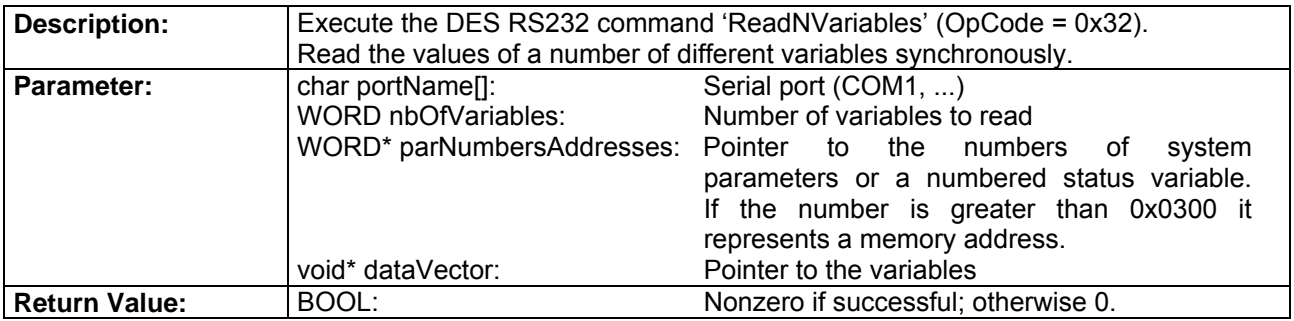

# **1.2.7. CAN Functions**

# **DES\_ResetCANError**

BOOL \_\_stdcall DES\_ResetCANError(char portName[]);

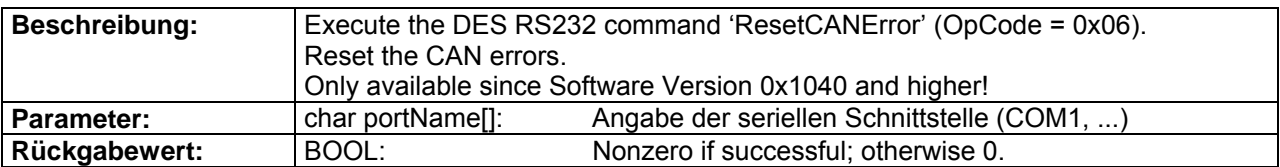

# **DES\_ResetCAN**

BOOL \_\_stdcall DES\_ResetCAN(char portName[]);

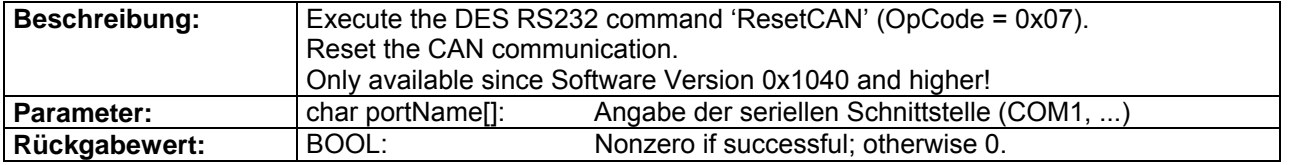

# **DES\_SetModuleID**

BOOL stdcall DES SetModuleID(char portName[], WORD moduleID);

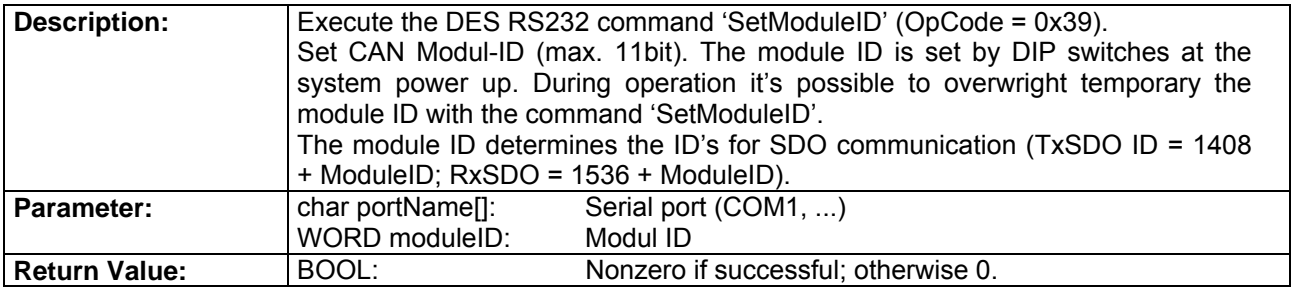

# **DES\_SetTPDOID**

BOOL \_\_stdcall DES\_SetTPDOID(char portName[], WORD transPDOID);

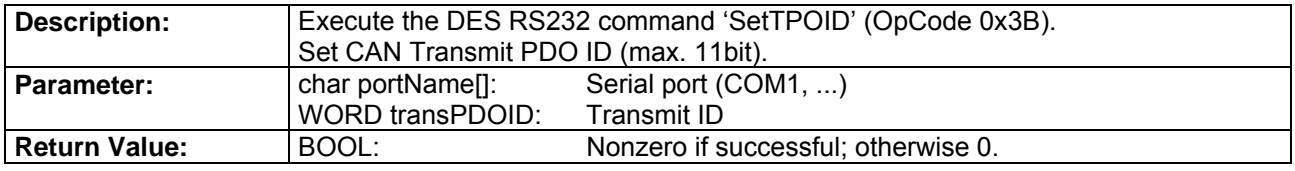

# **DES\_SetRPDOID**

BOOL \_\_stdcall DES\_SetRPDOID(char portName[], WORD receivePDOID);

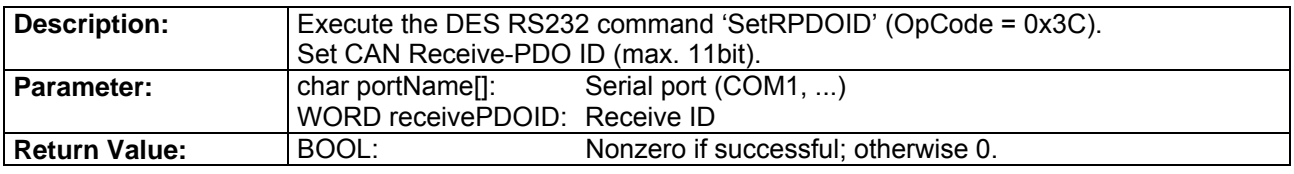

# **DES\_SendCANmsg**

BOOL stdcall DES SendCANmsg(char portName[], WORD id, WORD dataA, WORD dataB, WORD dataC, WORD dataD);

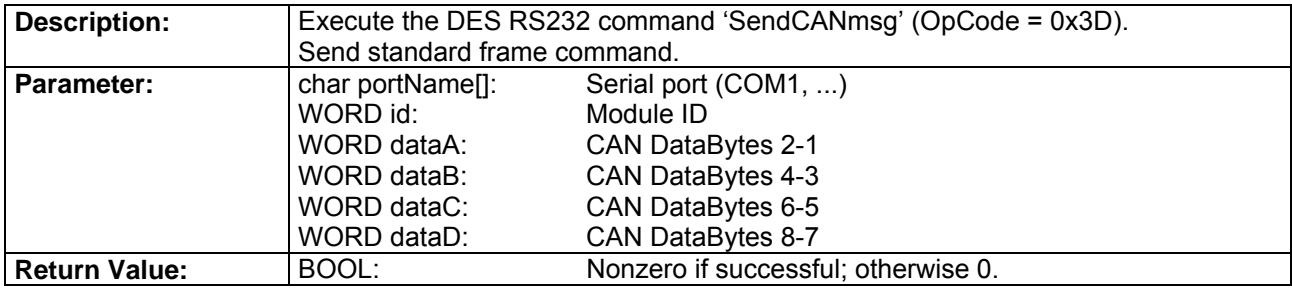

# **DES\_ReadModuleID**

BOOL stdcall DES ReadModuleID(char portName[], WORD\* moduleID);

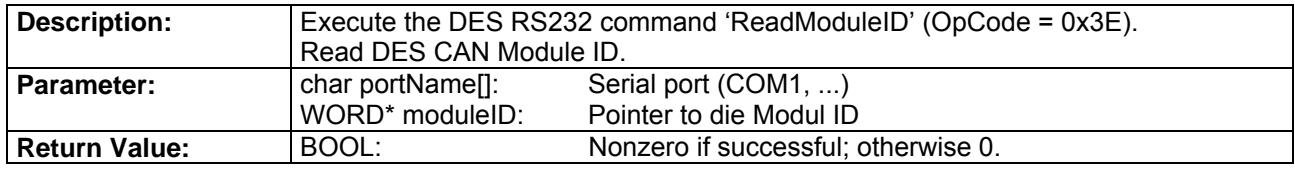

4-Q-EC Servoamplifier DES **RS232 Windows DLL Documentation** 

# **DES\_SetCAN\_BCR1\_BCR2**

BOOL stdcall DES\_SetCAN\_BCR1\_BCR2(char portName[], WORD bcr1, WORD bcr2);

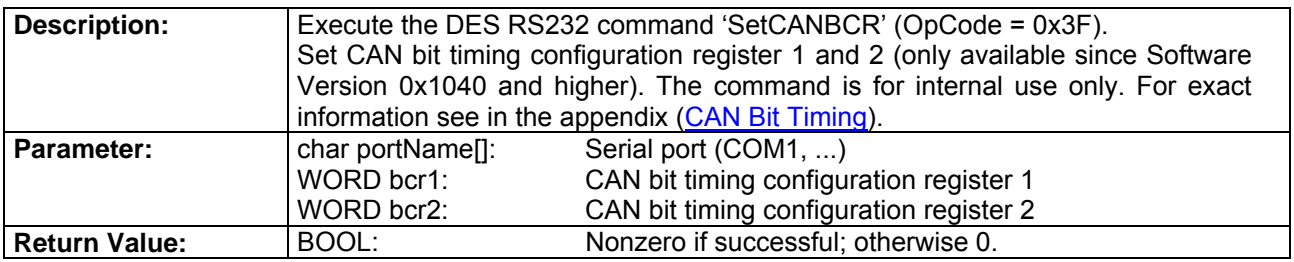

# **DES\_SetCAN\_Bitrate**

BOOL \_\_stdcall DES\_SetCAN\_Bitrate(char portName[], WORD index);

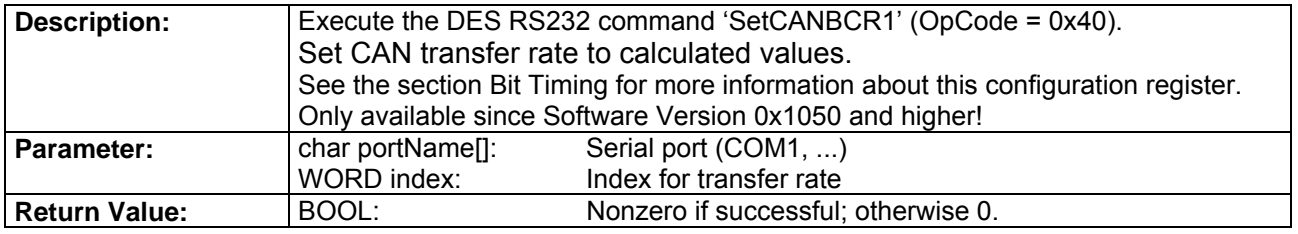

# **DES\_ReadCANError**

BOOL stdcall DES\_ReadCANError(char portName[], WORD\* error);

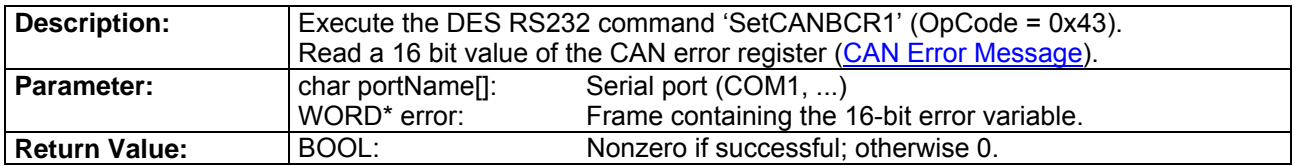

# **DES\_GetRemoteData**

BOOL \_\_stdcall DES\_GetRemoteData(char portName[], WORD id,BYTE opCode, WORD\* param, BYTE nbOfParam, WORD\* returnParam,BYTE nbOfReturnParam);

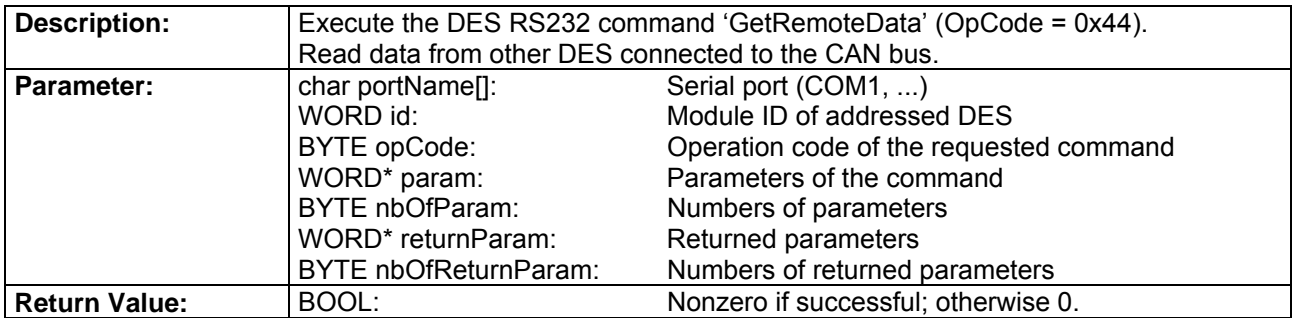

# **DES\_ConfigPDO**

BOOL stdcall DES ConfigPDO(char portName[], WORD action);

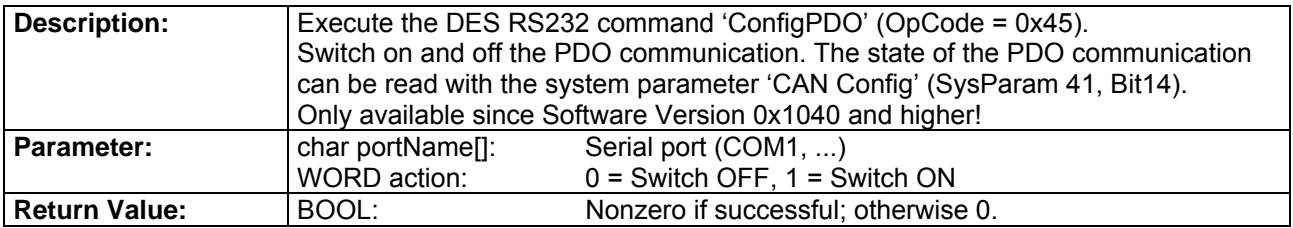

# **DES\_SetRTRID**

BOOL \_\_stdcall DES\_SetRTRID(char portName[], WORD rtrChannel, WORD rtrID);

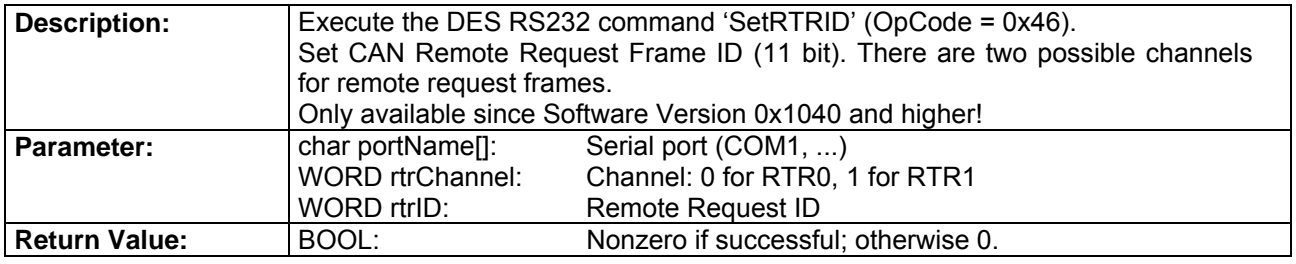

# **DES\_ConfigRTR**

BOOL \_\_stdcall DES\_ConfigRTR(char portName[], WORD rtrChannel, WORD action);

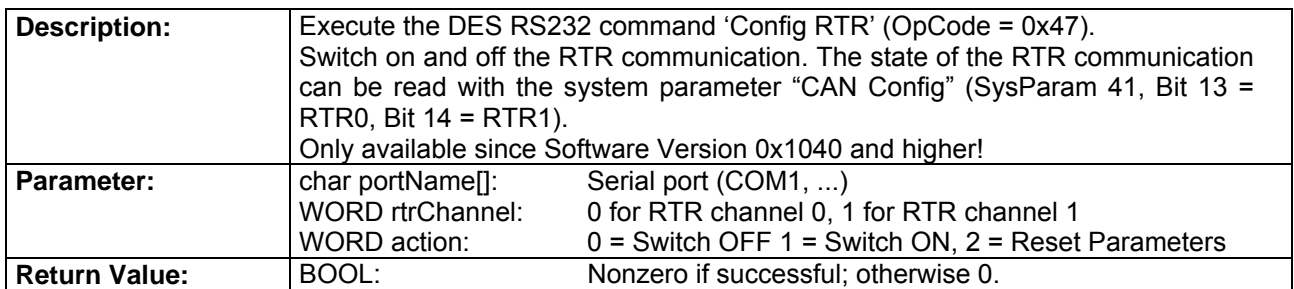

# **DES\_AddRTRParameter**

BOOL \_\_stdcall DES\_AddRTRParameter(char portName[], WORD paramSel, WORD param, WORD \*ack);

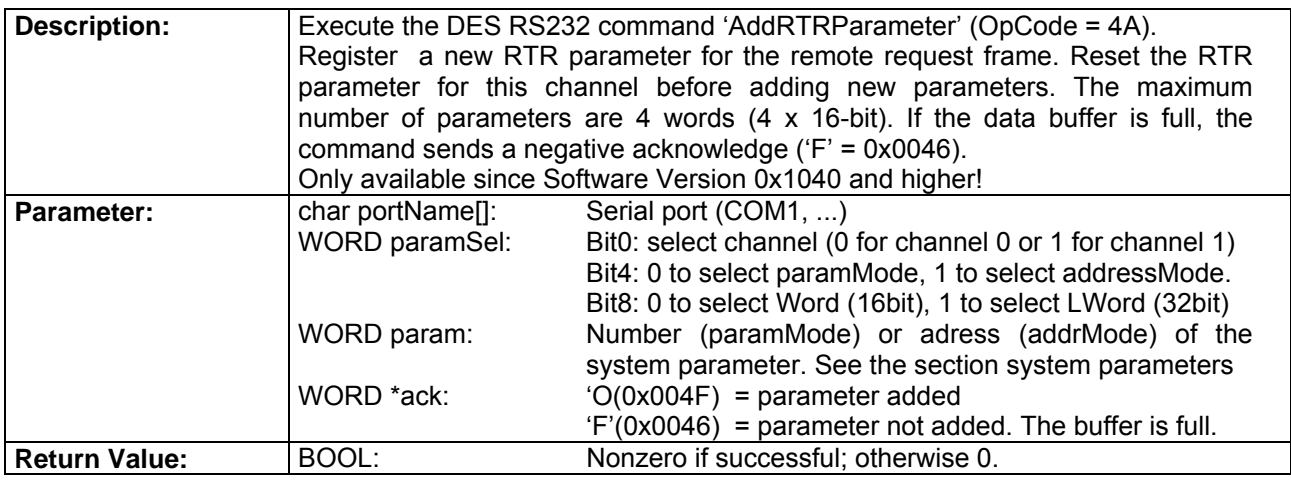

# <span id="page-14-0"></span>**DES\_GetRTRParameter**

BOOL stdcall DES GetRTRParameter(char portName[], WORD rtrChannel, WORD index, WORD \*ack, WORD \*format, WORD \*param);

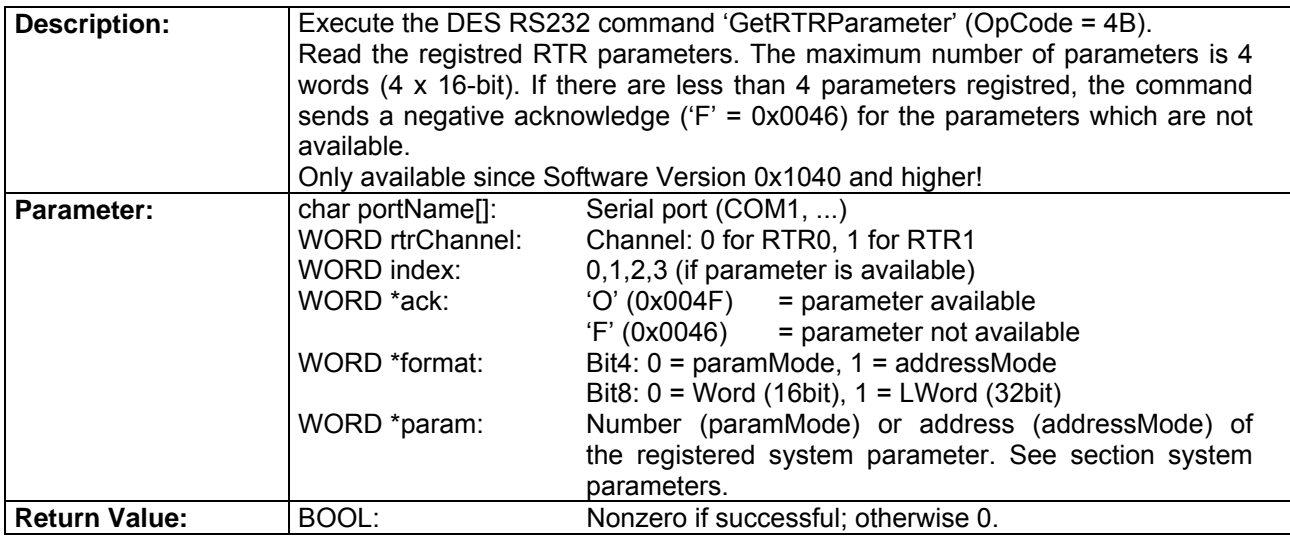

# **1.3. Dialog Layer**

# **1.3.1. Status Dialogs**

# **DES\_ReadSysStatusDlg**

BOOL \_\_stdcall DES\_ReadSysStatusDlg(char portName[]);

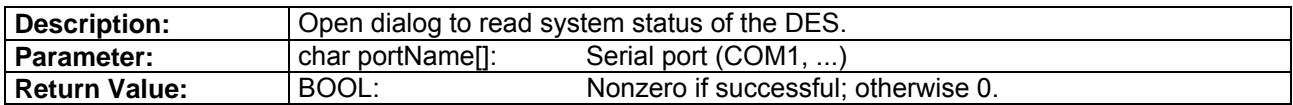

# **DES\_ReadErrorDlg**

BOOL \_\_stdcall DES\_ReadErrorDlg(char portName[]);

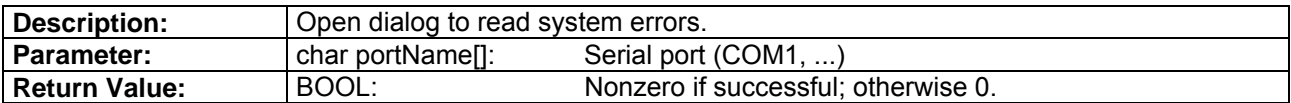

# **DES\_EnableDlg**

BOOL \_\_stdcall DES\_EnableDlg(char portName[]);

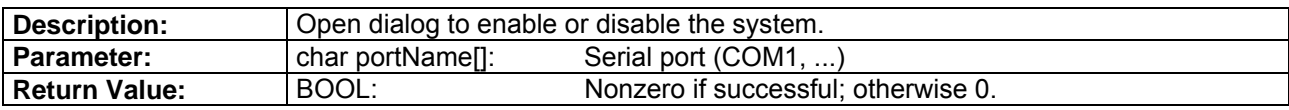

# <span id="page-15-0"></span>**1.3.2. System Parameter Dialogs**

# **DES\_EditTempParamDlg**

BOOL \_\_stdcall DES\_EditTempParamDlg(char portName[]);

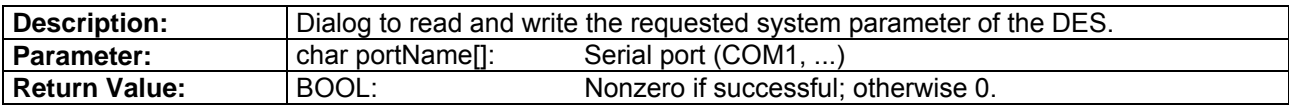

# **DES\_EditAllTempParamDlg**

BOOL \_\_stdcall DES\_EditAllTempParamDlg(char portName[]);

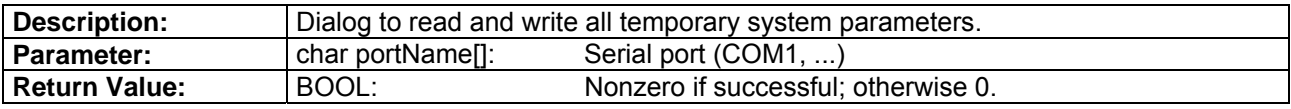

# **DES\_ReadVersionDlg**

BOOL stdcall DES\_ReadVersionDlg(char portName[1);

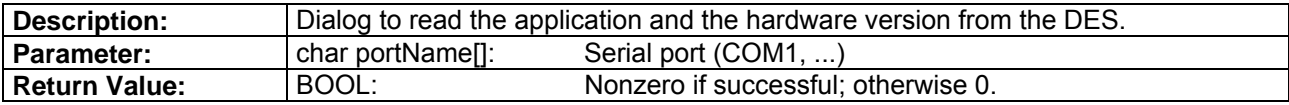

# **1.3.3. Setting Function Dialogs**

# **DES\_SetVelocityDlg**

BOOL \_\_stdcall DES\_SetVelocityDlg(char portName[]);

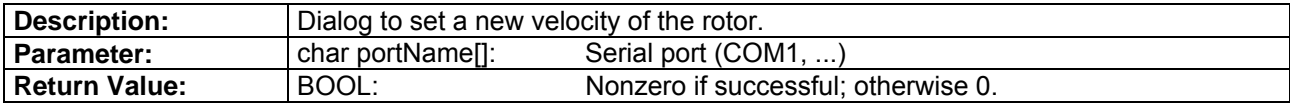

# **DES\_SetCurrentDlg**

BOOL \_\_stdcall DES\_SetCurrentDlg(char portName []);

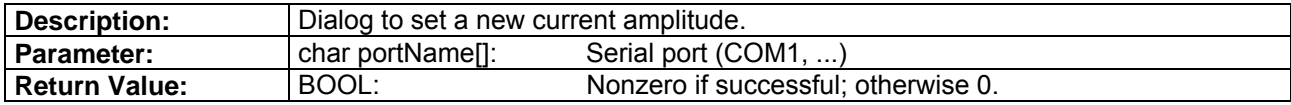

# **1.3.4. Monitor Function Dialogs**

# **DES\_ReadVelocityIsMustDlg**

BOOL \_\_stdcall DES\_ReadVelocityIsMustDlg(char portName[]);

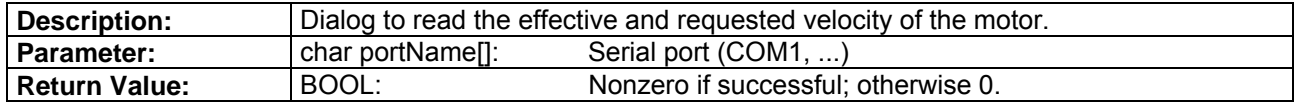

# <span id="page-16-0"></span>**DES\_ReadCurrentIsMustDlg**

BOOL stdcall DES\_ReadCurrentIsMustDlg(char portName[1);

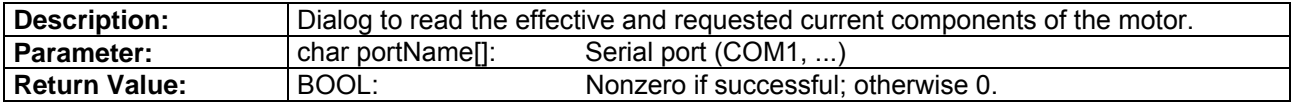

# **1.3.5. Recording Dialogs**

# **DES\_SetupRecorderDlg**

BOOL \_\_stdcall DES\_SetupRecorderDlg(char portName[]);

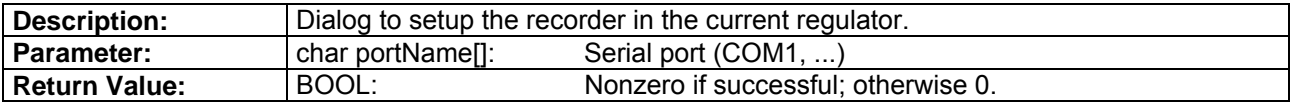

### **DES\_RecordDataDlg**

BOOL \_\_stdcall DES\_RecordDataDlg(char portName[]);

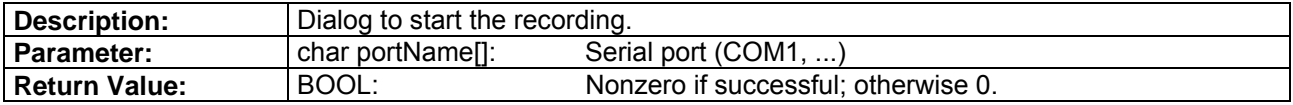

# **DES\_ReadNVariablesDlg**

BOOL \_\_stdcall DES\_ReadNVariablesDlg(char portName[]);

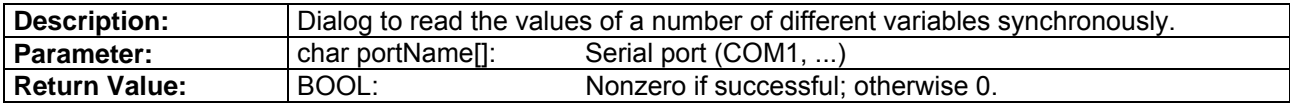

# **1.3.6. CAN Function Dialogs**

# **DES\_ResetCANErrorDlg**

BOOL \_\_stdcall DES\_ResetCANErrorDlg(char portName[]);

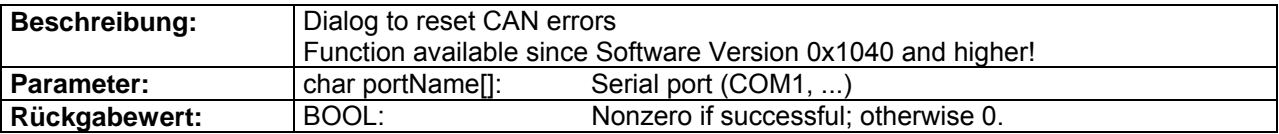

# **DES\_ResetCANDlg**

BOOL \_\_stdcall DES\_ResetCANDlg(char portName[]);

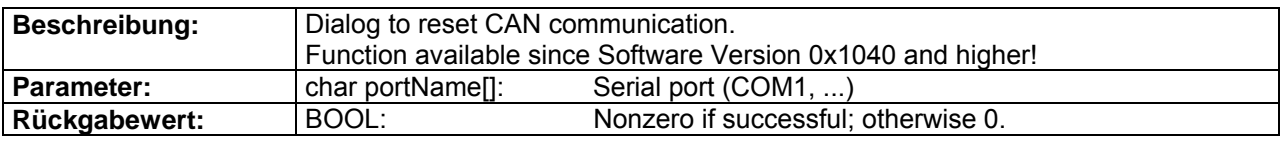

# **DES\_SetModuleIDDlg**

BOOL stdcall DES\_SetModuleIDDlg(char portName[1);

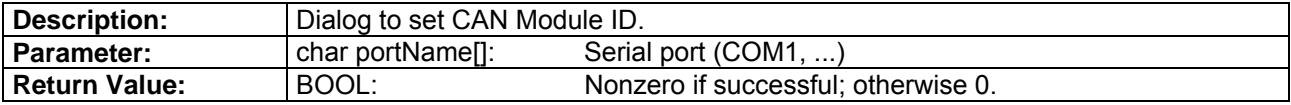

### **DES\_SetTPDOIDDlg**

BOOL \_\_stdcall DES\_SetTPDOIDDlg(char portName[]);

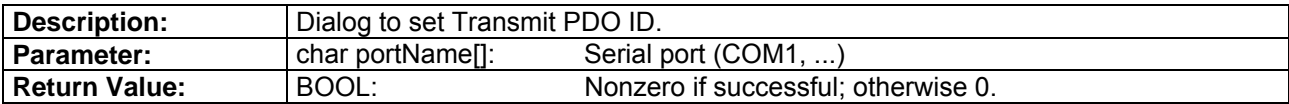

### **DES\_SetRPDOIDDlg**

BOOL \_\_stdcall DES\_SetRPDOIDDlg(char portName[]);

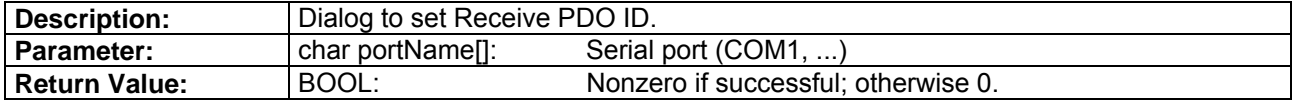

### **DES\_SendCANmsgDlg**

BOOL \_\_stdcall DES\_SendCANmsgDlg(char portName[]);

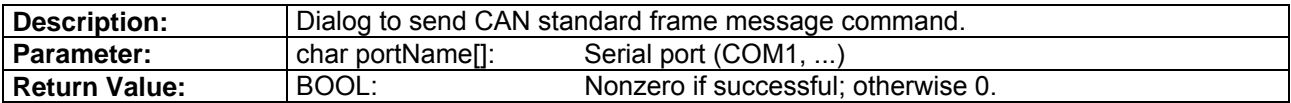

# **DES\_ReadModuleIDDlg**

BOOL stdcall DES\_ReadModuleIDDlg(char portName[]);

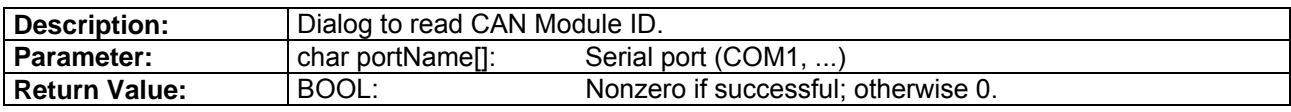

# **DES\_SetCAN\_BCR1\_BCR2Dlg**

BOOL \_\_stdcall DES\_SetCAN\_BCR1\_BCR2Dlg(char portName[1);

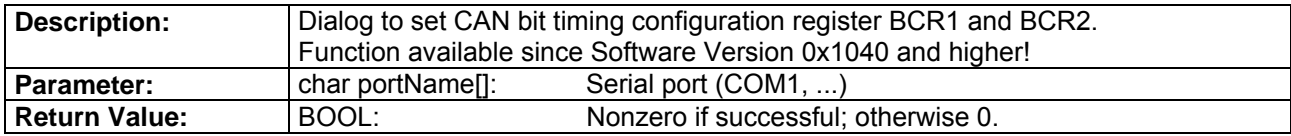

### **DES\_SetCAN\_BitrateDlg**

BOOL \_\_stdcall DES\_SetCAN\_BitrateDlg(char portName[]);

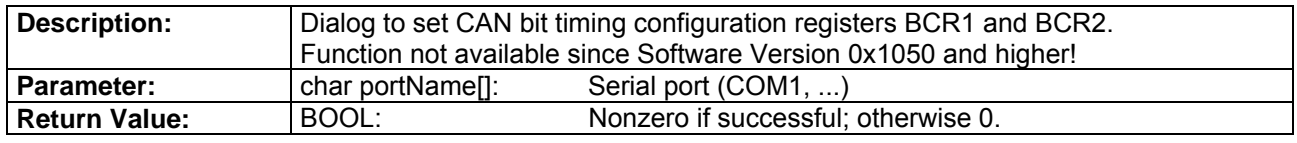

# **DES\_ReadCANErrorDlg**

BOOL stdcall DES\_ReadCANErrorDlg(char portName[1);

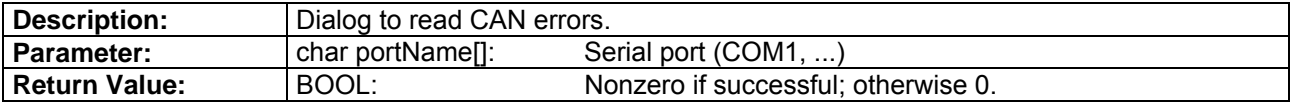

### **DES\_GetRemoteDataDlg**

BOOL \_\_stdcall DES\_GetRemoteDataDlg(char portName[]);

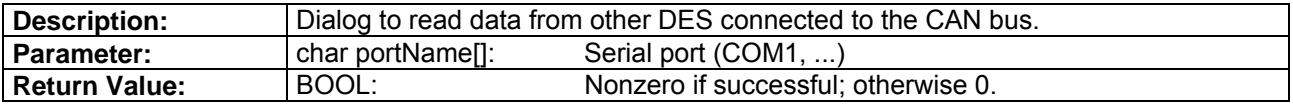

# **DES\_ConfigPDODlg**

BOOL \_\_stdcall DES\_ConfigPDODlg(char portName[]);

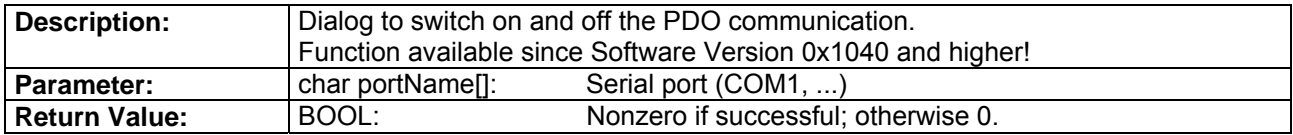

# **DES\_SetRTRIDDlg**

BOOL \_\_stdcall DES\_SetRTRIDDlg(char portName[]);

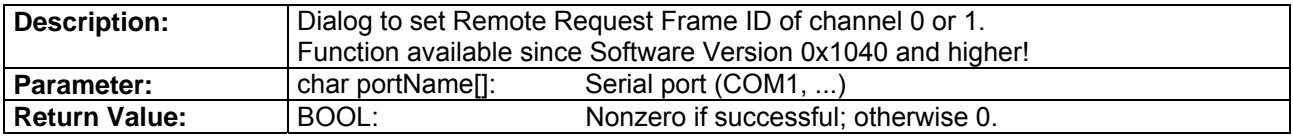

### **DES\_SetRTRID0Dlg**

BOOL \_\_stdcall DES\_SetRTRID0Dlg(char portName[]);

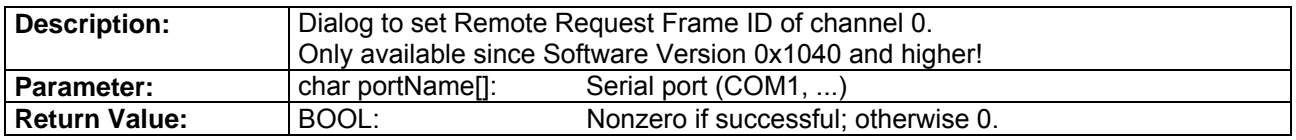

# **DES\_SetRTRID1Dlg**

BOOL stdcall DES SetRTRID1Dlg(char portName[]);

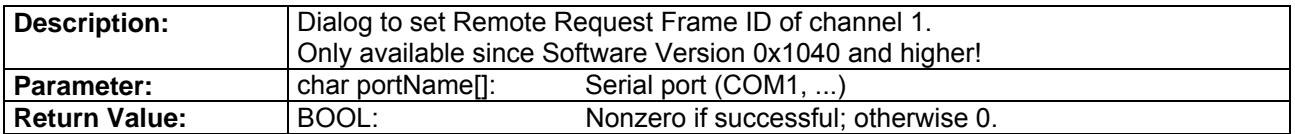

# <span id="page-19-0"></span>**DES\_ConfigRTRDlg**

BOOL stdcall DES ConfigRTRDlg(char portName[1);

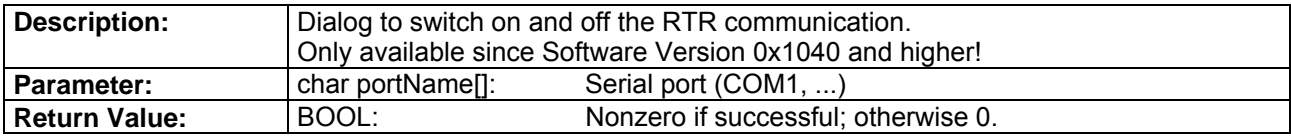

# **DES\_AddRTRParameterDlg**

BOOL \_\_stdcall DES\_AddRTRParameterDlg(char portName[]);

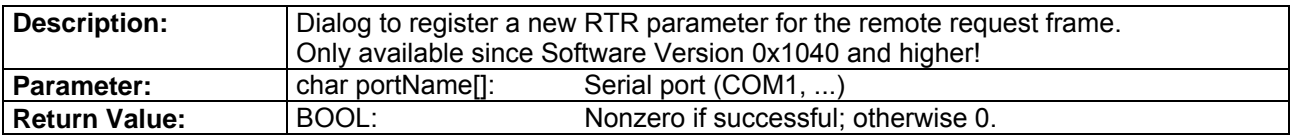

### **DES\_GetRTRParameterDlg**

BOOL \_\_stdcall DES\_GetRTRParameterDlg(char portName[]);

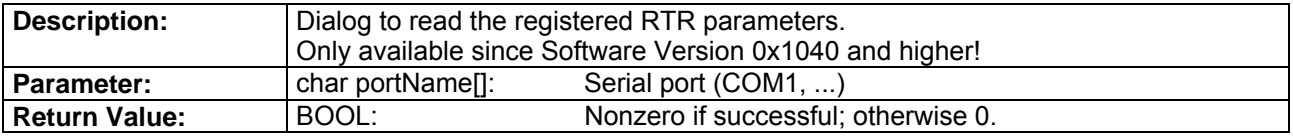

# **1.4. CAN Command Layer**

# **1.4.1. CAN Status Functions**

### **DES\_CAN\_ReadSysStatus**

BOOL \_\_stdcall DES\_CAN\_ReadSysStatus(char portName[], WORD dest, WORD\* sysStatus);

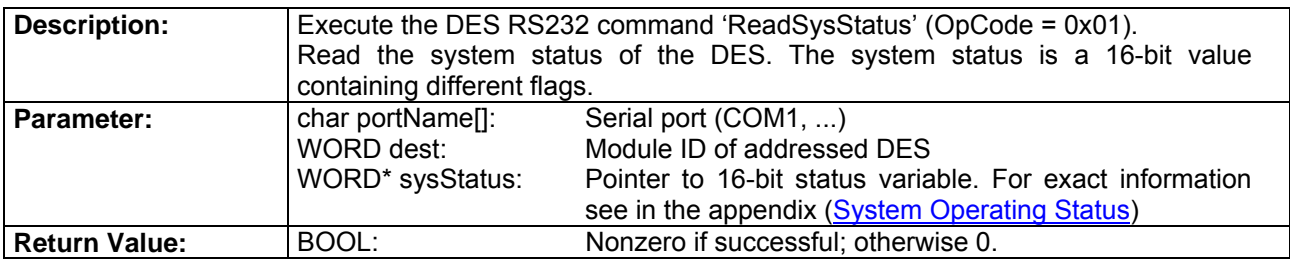

### **DES\_CAN\_ReadError**

BOOL \_\_stdcall DES\_CAN\_ReadError(char portName[], WORD dest, WORD\* error);

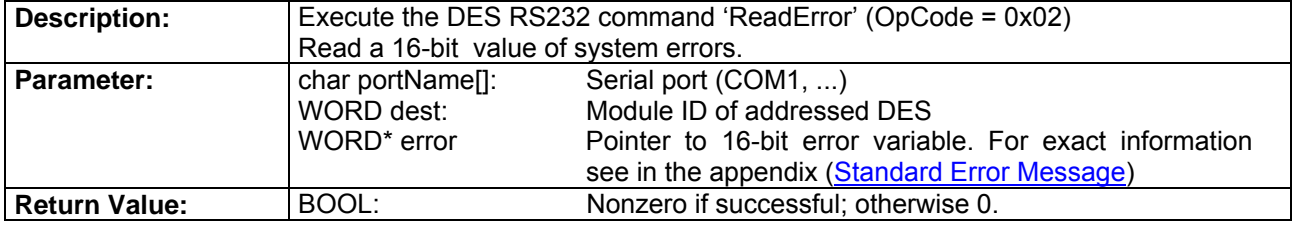

# <span id="page-20-0"></span>**DES\_CAN\_ClearError**

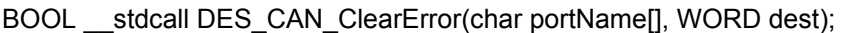

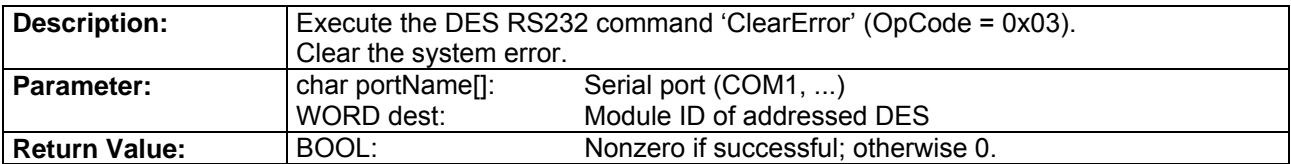

# **DES\_CAN\_Enable**

BOOL \_\_stdcall DES\_CAN\_Enable(char portName[], WORD dest, WORD enable);

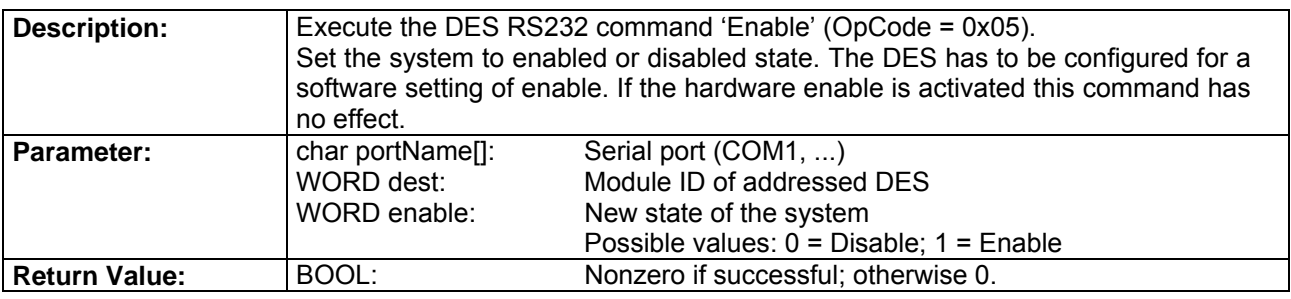

# **DES\_CAN\_Reset**

BOOL stdcall DES CAN Reset(char portName[], WORD dest);

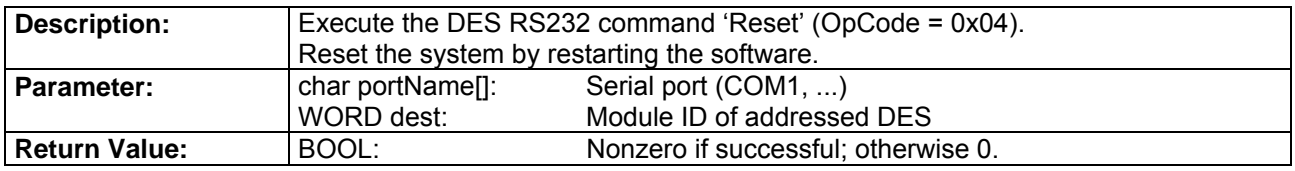

# **1.4.2. CAN Service Functions**

# **DES\_CAN\_ReadAddrVariable**

BOOL \_\_stdcall DES\_CAN\_ReadAddrVariable(char portName[], WORD dest, WORD address, WORD parType, void\* param);

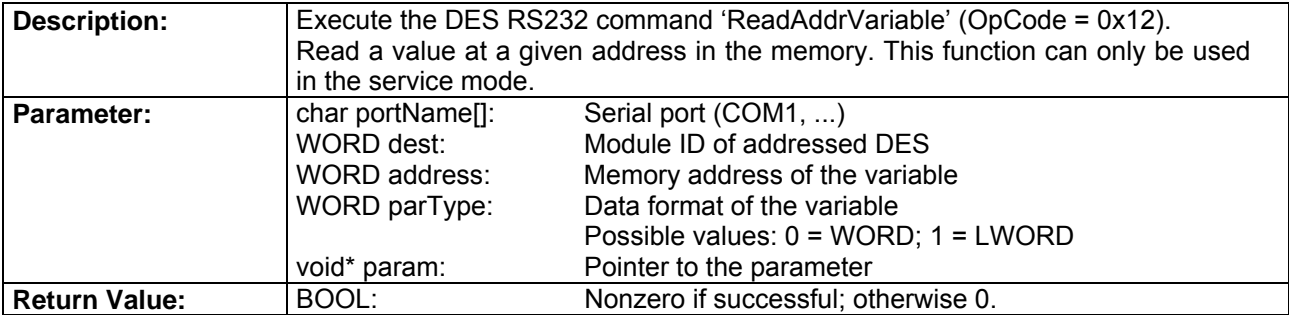

# <span id="page-21-0"></span>**1.4.3. CAN System Parameter Functions**

# **DES\_CAN\_ResetTempParam**

BOOL \_\_stdcall DES\_CAN\_ResetTempParam(char portName[], WORD dest);

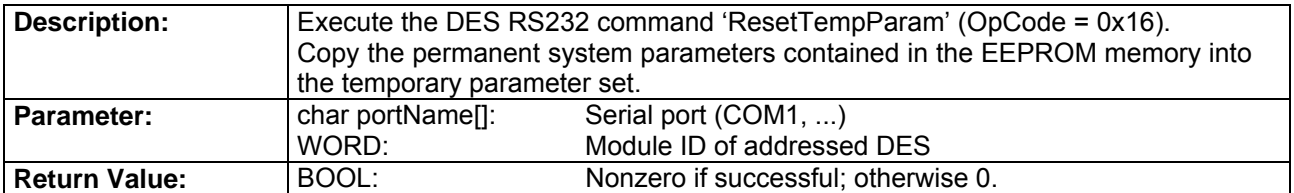

# **DES\_CAN\_ReadTempParam**

BOOL \_\_stdcall DES\_CAN\_ReadTempParam(char portName[], WORD dest, WORD parNb, WORD parType, void\* param);

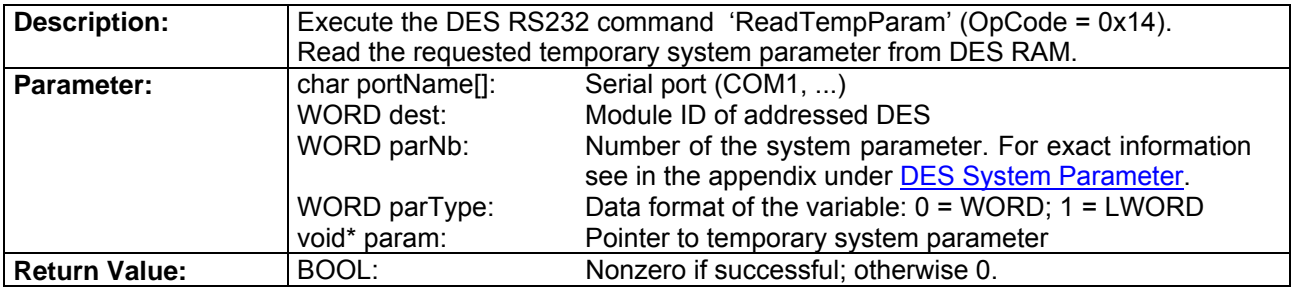

# **DES\_CAN\_SetTempParam**

BOOL \_\_stdcall DES\_CAN\_SetTempParam(char portName[], WORD dest, WORD parNb, WORD parType, void\* param);

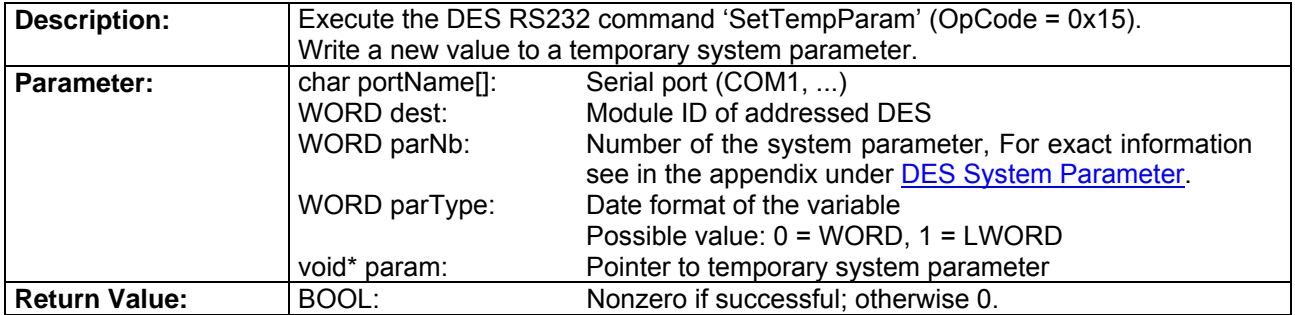

# **DES\_CAN\_SaveTempParam**

BOOL \_\_stdcall DES\_CAN\_SaveTempParam(char portName[], WORD dest);

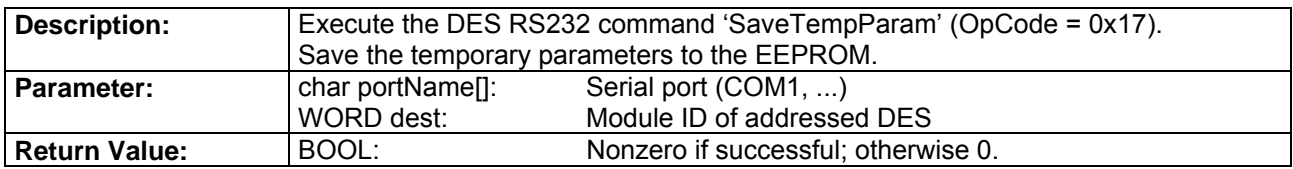

# **DES\_CAN\_ReadAllTempParam**

BOOL stdcall DES CAN ReadAllTempParam(char portName[], WORD dest, DES SysParam\* sysParam);

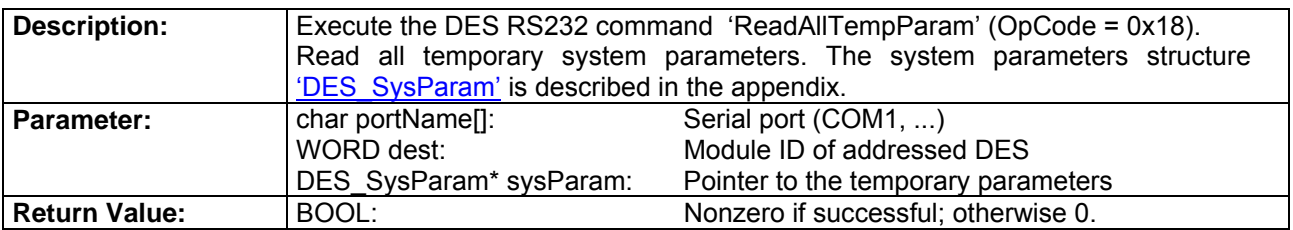

# **DES\_CAN\_SetAllTempParam**

BOOL \_\_stdcall DES\_CAN\_SetAllTempParam(char portName[], WORD dest, DES\_SysParam\* sysParam);

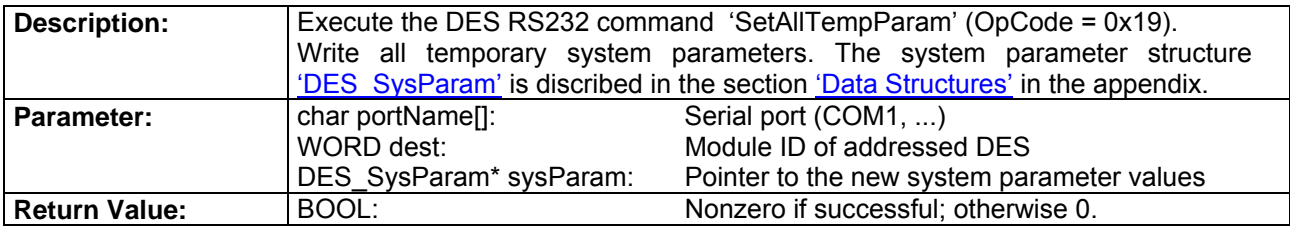

# **DES\_CAN\_ReadVersion**

BOOL stdcall DES CAN ReadVersion(char portName[], WORD dest, WORD\* param1, WORD\* param2, WORD versionGroup);

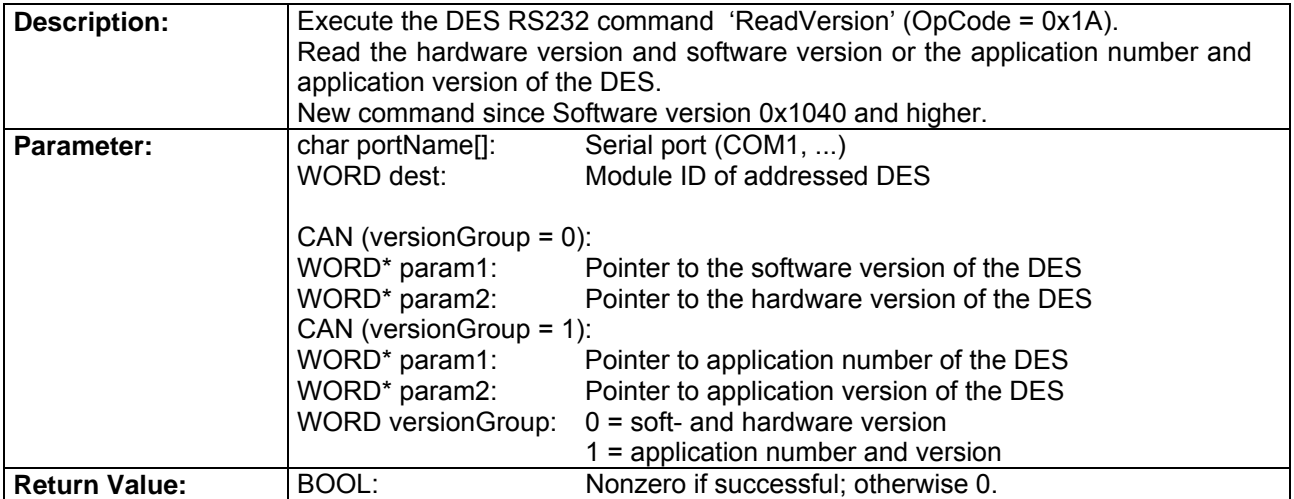

# **DES\_CAN\_SetDefaultSysParam**

BOOL stdcall DES CAN SetDefaultSysParam(char portName[], WORD dest);

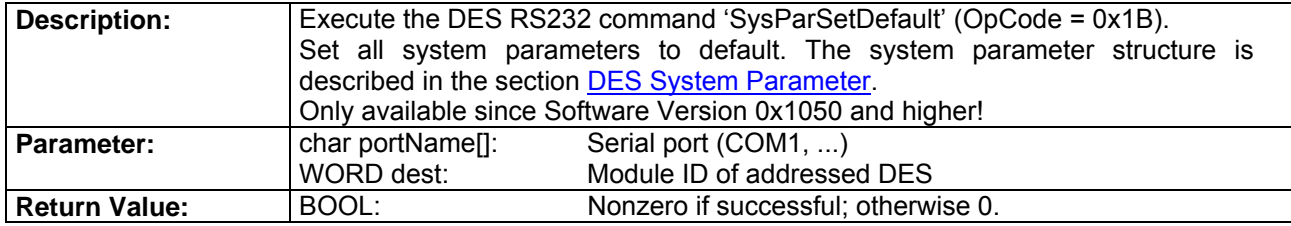

# <span id="page-23-0"></span>**1.4.4. CAN Setting Functions**

# **DES\_CAN\_SetVelocity**

BOOL \_\_stdcall DES\_CAN\_SetVelocity(char portName[], WORD dest, short velocity);

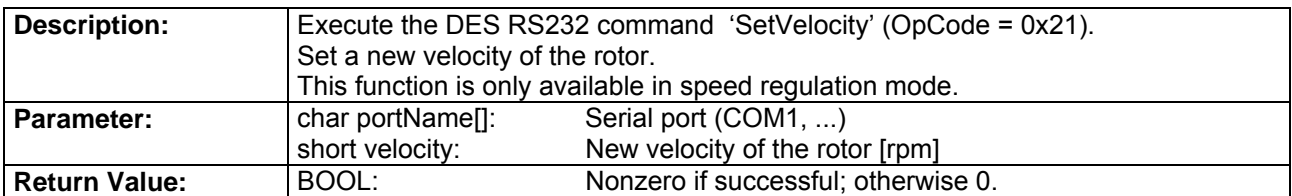

# **DES\_CAN\_SetCurrent**

BOOL \_\_stdcall DES\_CAN\_SetCurrent(char portName[], WORD dest, short current);

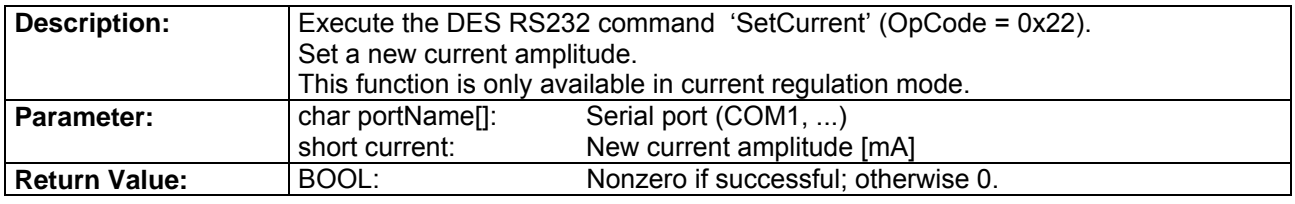

# **DES\_CAN\_StopMotion**

BOOL stdcall DES CAN StopMotion(char portName[], WORD dest);

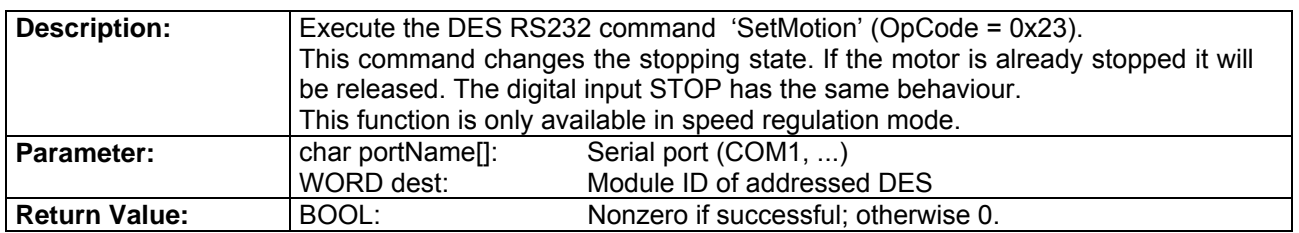

# **1.4.5. CAN Monitor Functions**

# **DES\_CAN\_ReadVelocityIsMust**

BOOL \_\_stdcall DES\_CAN\_ReadVelocityIsMust(char portName[], WORD dest, short\* isVelocity, short\* mustVelocity);

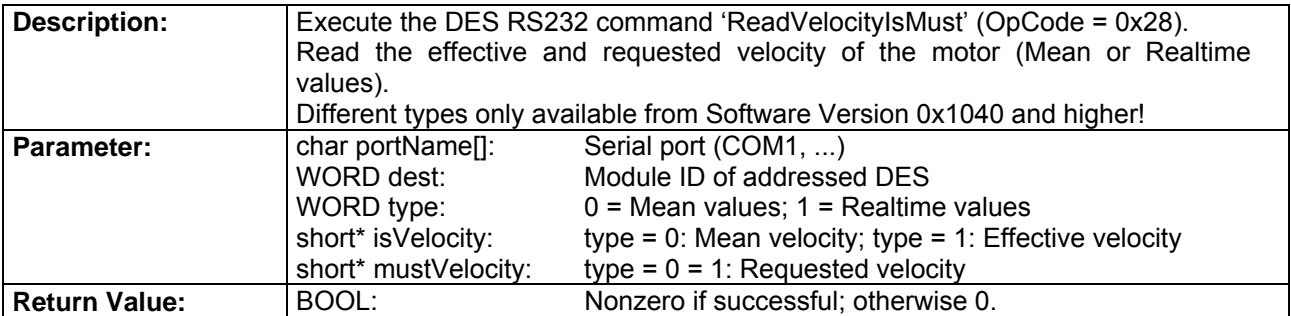

# <span id="page-24-0"></span>**DES\_CAN\_ReadCurrentIsMust**

BOOL stdcall DES\_CAN\_ReadCurrentIsMust(char portName[], WORD dest, short\* isCurrentQAxis, short\* isCurrentDAxis, short\* mustCurrentAmp, short\* rotorAngle);

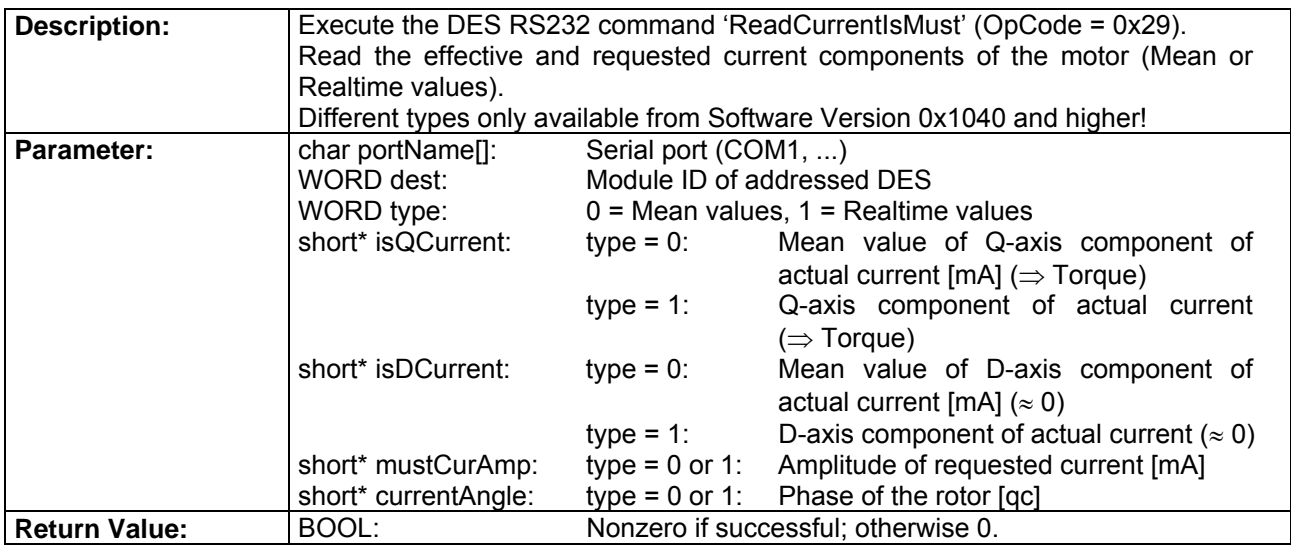

# **1.4.6. CAN Functions**

# **DES\_CAN\_ResetCANError**

BOOL \_\_stdcall DES\_CAN\_ResetCANError(char portName[], WORD dest);

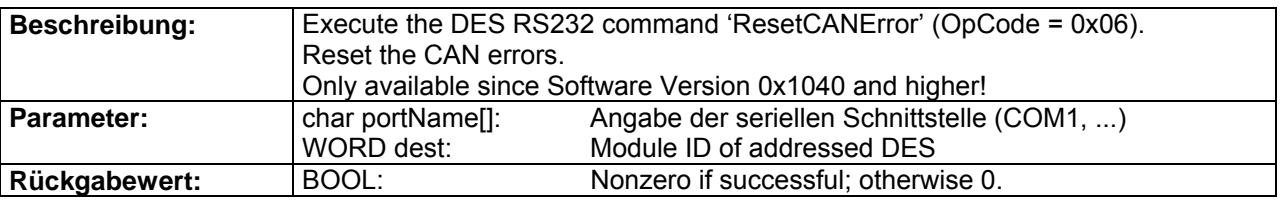

# **DES\_CAN\_ResetCAN**

BOOL \_\_stdcall DES\_CAN\_ResetCAN(char portName[], WORD dest);

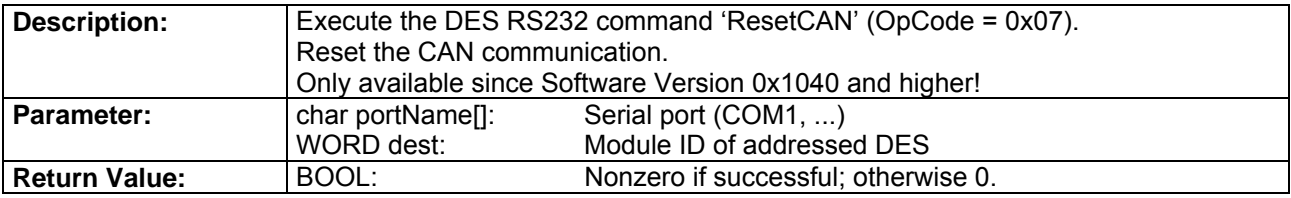

4-Q-EC Servoamplifier DES RS232 Windows DLL Documentation

# **DES\_CAN\_SetModuleID**

BOOL stdcall DES CAN SetModuleID(char portName[], WORD dest, WORD moduleID);

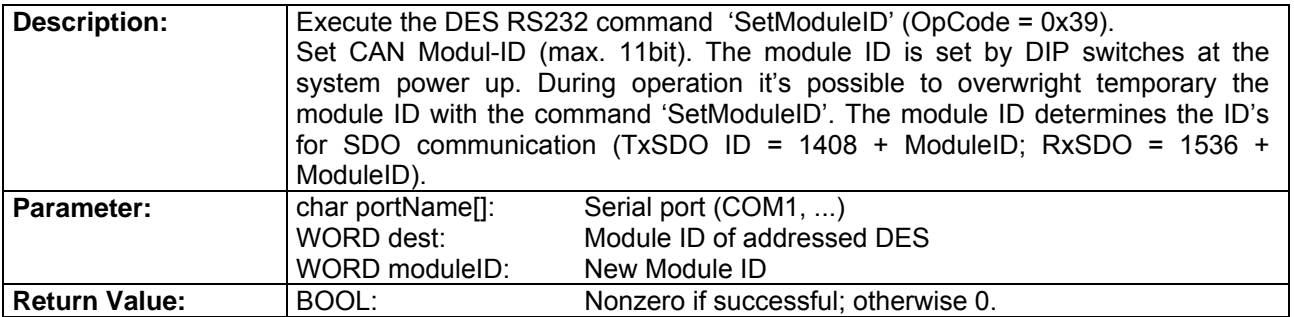

# **DES\_CAN\_SetTPDOID**

BOOL \_\_stdcall DES\_CAN\_SetTPDOID(char portName[], WORD dest, WORD transPDOID);

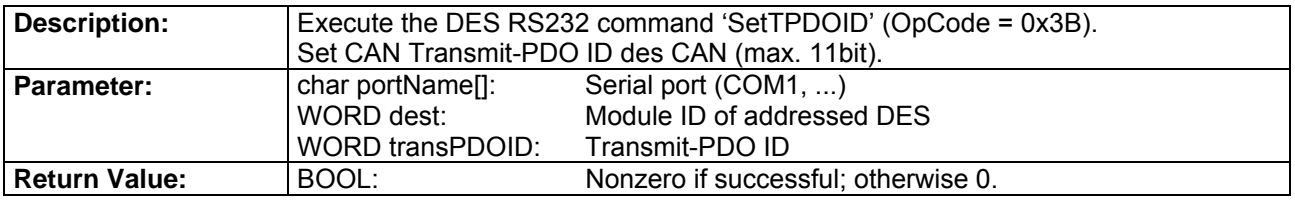

# **DES\_CAN\_SetRPDOID**

BOOL stdcall DES CAN SetRPDOID(char portName[], WORD dest, WORD receivePDOID);

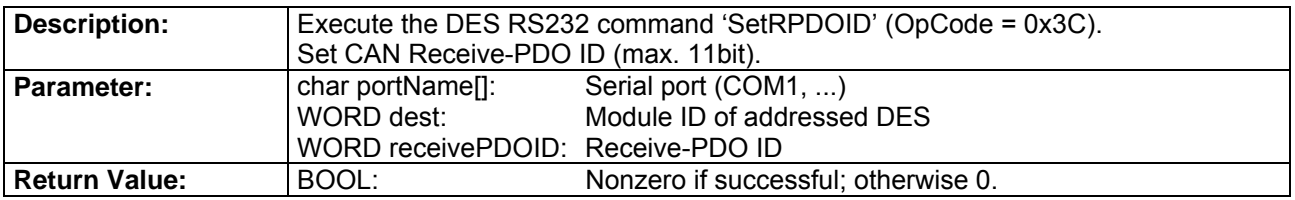

# **DES\_CAN\_ReadModuleID**

BOOL stdcall DES CAN ReadModuleID(char portName[], WORD dest, WORD\* id);

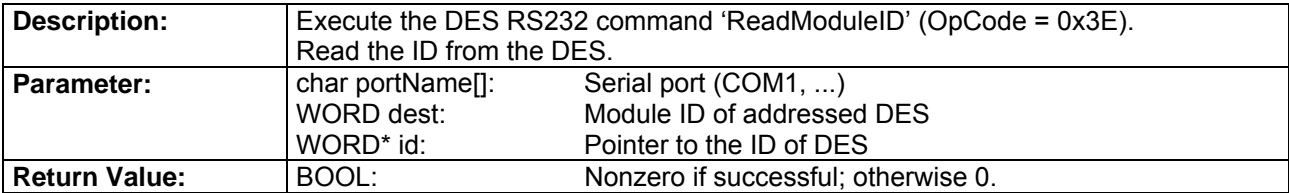

# **DES\_CAN\_SetCAN\_BCR1\_BCR2**

BOOL \_\_stdcall DES\_CAN\_SetCAN\_BCR1\_BCR2(char portName[], WORD dest, WORD bcr1,  $WORD$  bcr2);

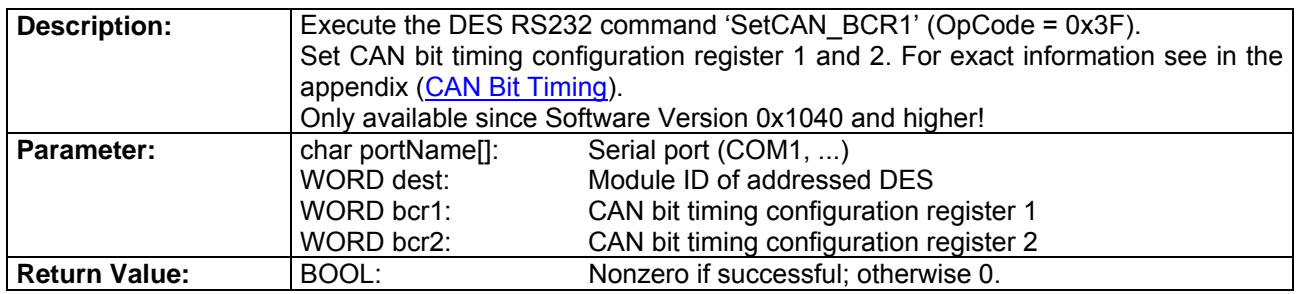

# **DES\_CAN\_SetCAN\_Bitrate**

BOOL \_\_stdcall DES\_CAN\_SetCAN\_Bitrate(char portName[], WORD dest, WORD index);

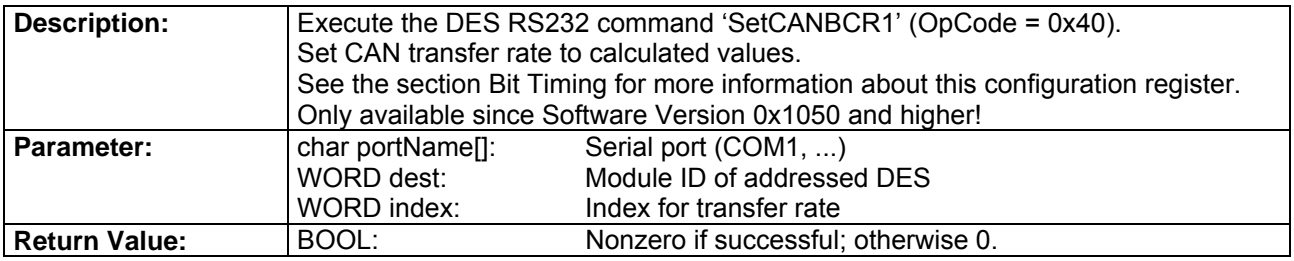

# **DES\_CAN\_ConfigPDO**

BOOL \_\_stdcall DES\_CAN\_ConfigPDO(char portName[], WORD dest, WORD action);

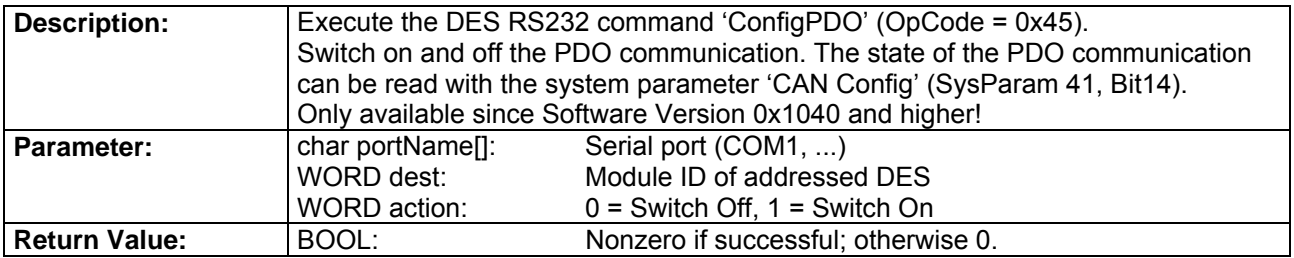

# **DES\_CAN\_SetRTRID**

BOOL stdcall DES CAN SetRTRID(char portName[], WORD dest, WORD rtrChannel, WORD rtrID);

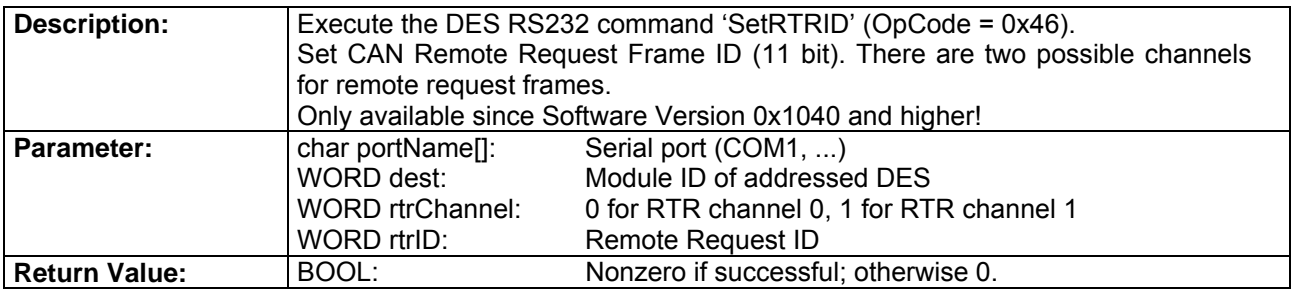

4-Q-EC Servoamplifier DES RS232 Windows DLL Documentation

# **DES\_CAN\_ConfigRTR**

BOOL stdcall DES CAN ConfigRTR(char portName[], WORD dest, WORD rtrChannel, WORD action);

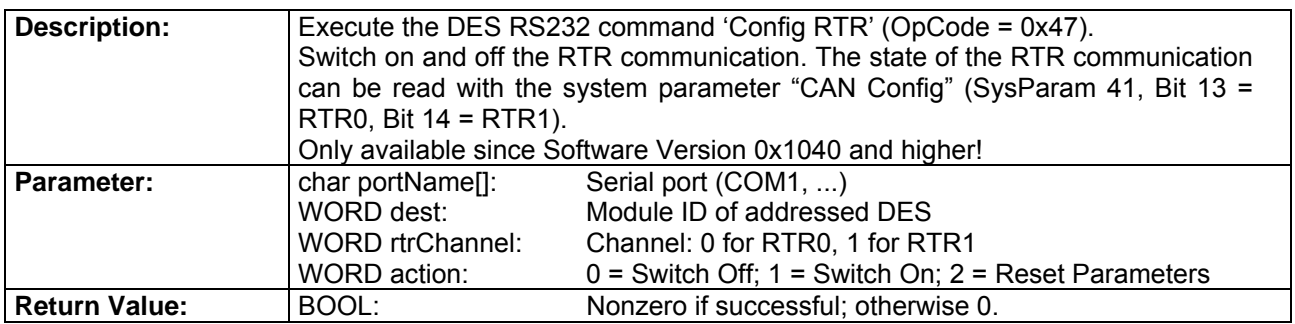

# **DES\_CAN\_AddRTRParameter**

BOOL \_\_stdcall DES\_CAN\_AddRTRParameter(char portName[], WORD dest, WORD paramSel, WORD param, WORD \*ack);

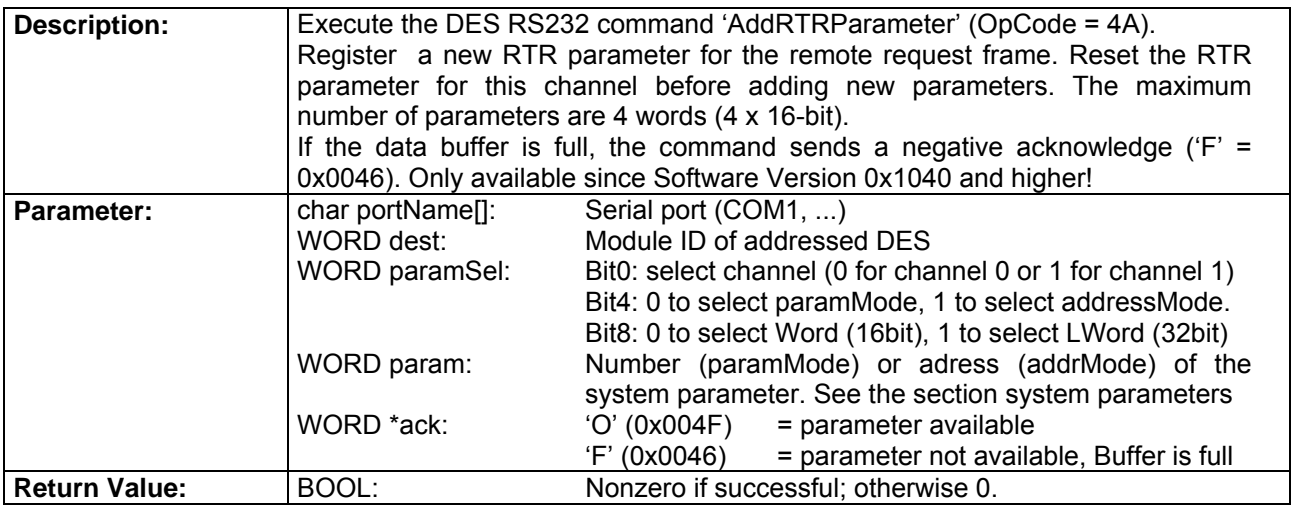

# **DES\_CAN\_GetRTRParameter**

BOOL stdcall DES CAN GetRTRParameter(char portName[], WORD dest, WORD rtrChannel, WORD index, WORD<sup>\*</sup>ack, WORD \*format, WORD \*param);

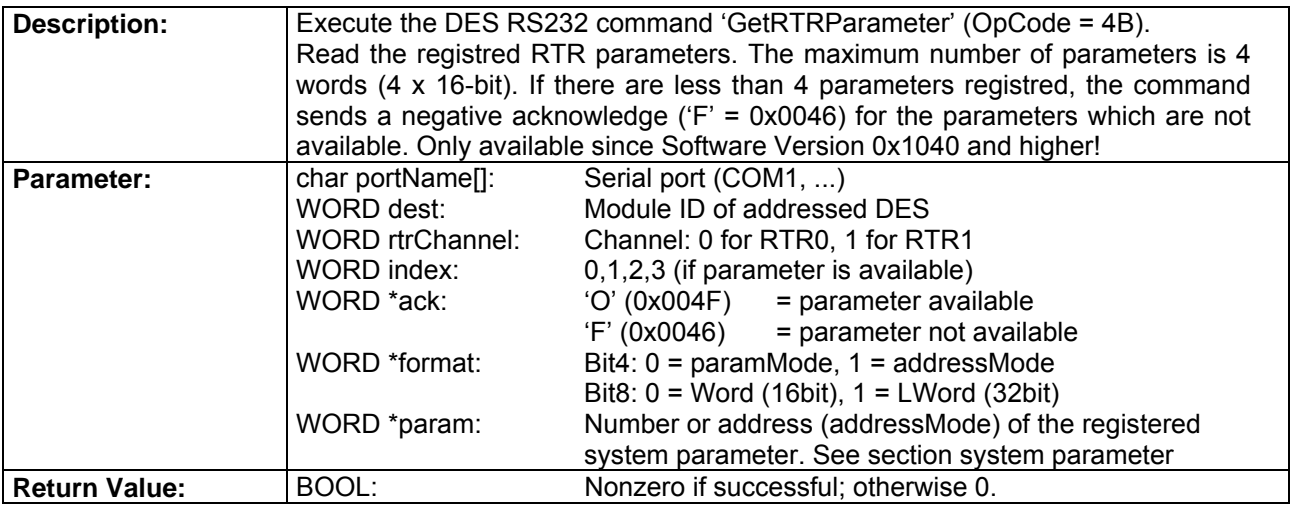

# <span id="page-28-0"></span>**1.5. CAN Dialog Layer**

# **1.5.1. CAN Status Dialogs**

# **DES\_CAN\_ReadSysStatusDlg**

BOOL stdcall DES CAN\_ReadSysStatusDlg(char portName[], WORD dest);

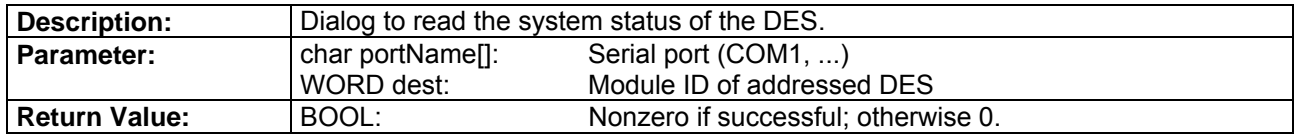

# **DES\_CAN\_ReadErrorDlg**

BOOL stdcall DES CAN ReadErrorDlg(char portName[], WORD dest);

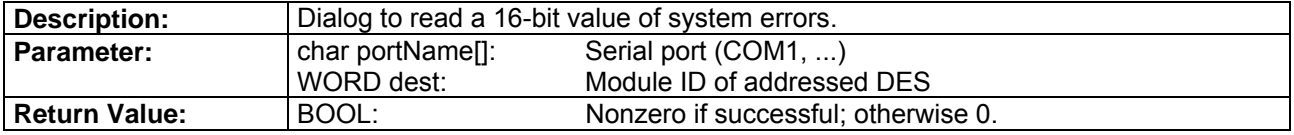

### **DES\_CAN\_EnableDlg**

BOOL \_\_stdcall DES\_CAN\_EnableDlg(char portName[], WORD dest);

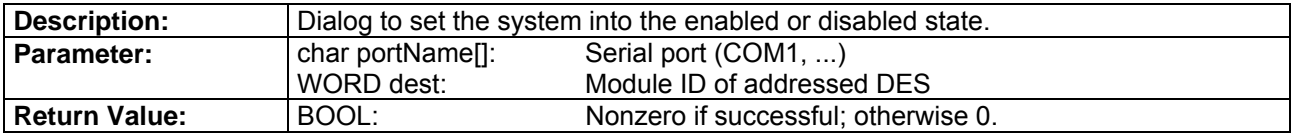

# **1.5.2. CAN System Parameter Dialogs**

# **DES\_CAN\_EditTempParamDlg**

BOOL \_\_stdcall DES\_CAN\_EditTempParamDlg(char portName[], WORD dest);

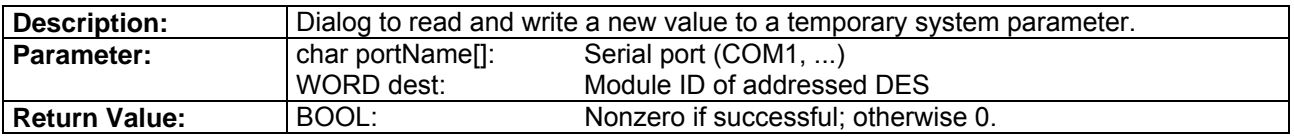

# **DES\_CAN\_EditAllTempParamDlg**

BOOL stdcall DES CAN EditAllTempParamDlg(char portName[], WORD dest);

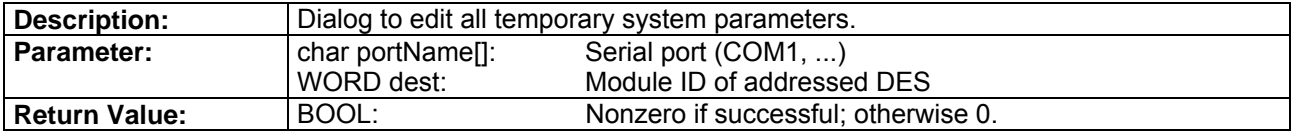

# <span id="page-29-0"></span>**DES\_CAN\_ReadVersionDlg**

BOOL stdcall DES CAN\_ReadVersionDlg(char portName[], WORD dest);

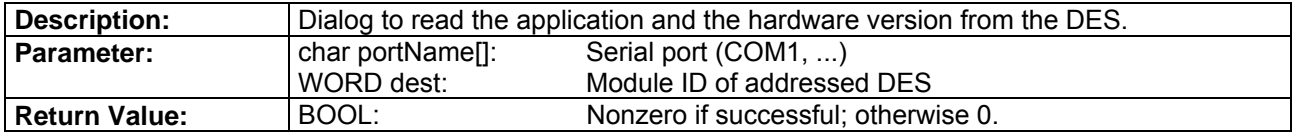

# **1.5.3. CAN Setting Dialogs**

# **DES\_CAN\_SetVelocityDlg**

BOOL \_\_stdcall DES\_CAN\_SetVelocityDlg(char portName[], WORD dest);

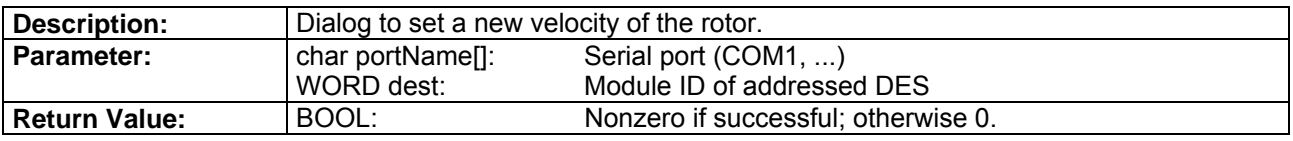

# **DES\_CAN\_SetCurrentDlg**

BOOL stdcall DES CAN SetCurrentDlg(char portName[], WORD dest);

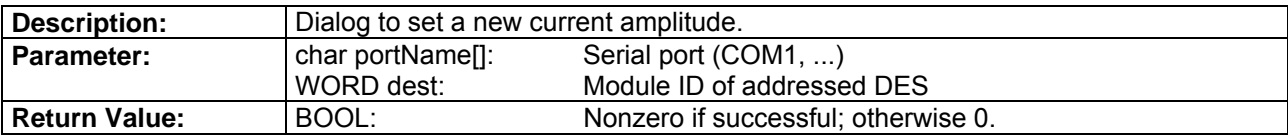

# **1.5.4. CAN Monitor Dialogs**

### **DES\_CAN\_ReadVelocityIsMustDlg**

BOOL \_\_stdcall DES\_CAN\_ReadVelocityIsMustDlg(char portName[], WORD dest);

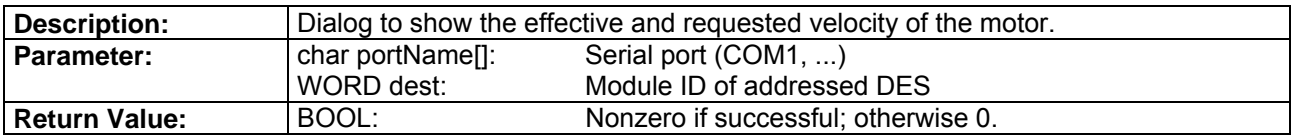

### **DES\_CAN\_ReadCurrentIsMustDlg**

BOOL \_\_stdcall DES\_CAN\_ReadCurrentIsMustDlg(char portName[], WORD dest);

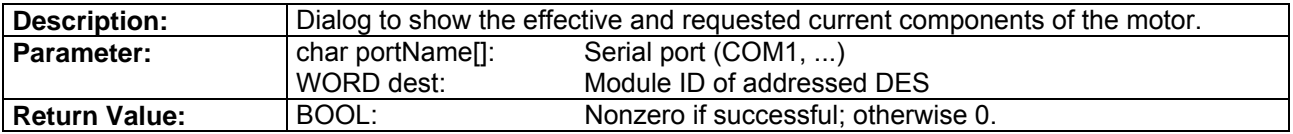

<span id="page-30-0"></span>

# **1.5.5. CAN Function Dialogs**

# **DES\_CAN\_ResetCANErrorDlg**

BOOL \_\_stdcall DES\_CAN\_ResetCANErrorDlg(char portName[], WORD dest);

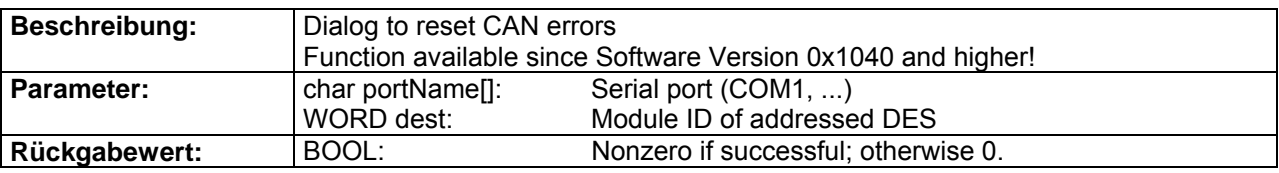

# **DES\_CAN\_ResetCANDlg**

BOOL \_\_stdcall DES\_CAN\_ResetCANDlg(char portName[], WORD dest);

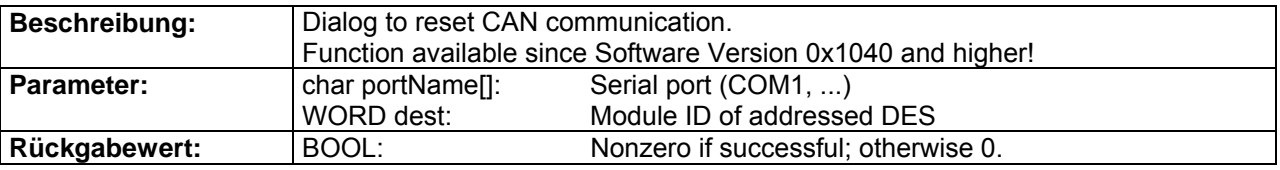

# **DES\_CAN\_SetModuleIDDlg**

BOOL \_\_stdcall DES\_CAN\_SetModuleIDDlg(char portName[], WORD dest);

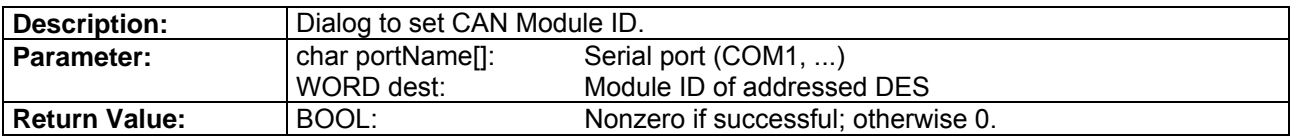

# **DES\_CAN\_SetTPDOIDDlg**

BOOL \_\_stdcall DES\_CAN\_SetTPDOIDDlg(char portName[], WORD dest);

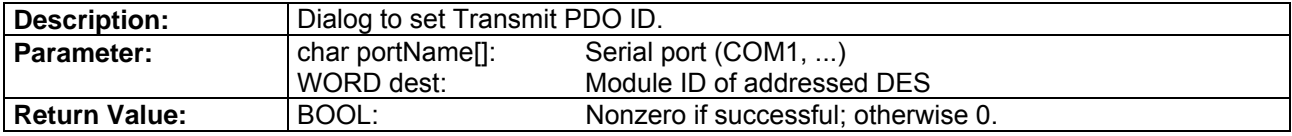

# **DES\_CAN\_SetRPDOIDDlg**

BOOL stdcall DES CAN SetRPDOIDDlg(char portName[], WORD dest);

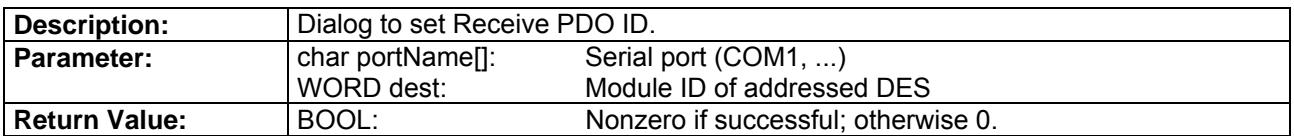

# **DES\_CAN\_ReadModuleIDDlg**

BOOL stdcall DES CAN ReadModuleIDDlg(char portName[], WORD dest);

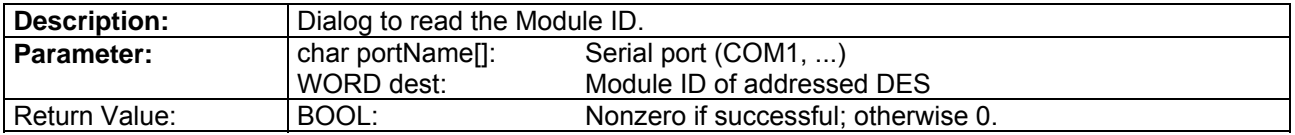

# **DES\_CAN\_SetCAN\_BCR1\_BCR2Dlg**

BOOL \_\_stdcall DES\_CAN\_SetCAN\_BCR1\_BCR2Dlg(char portName[], WORD dest);

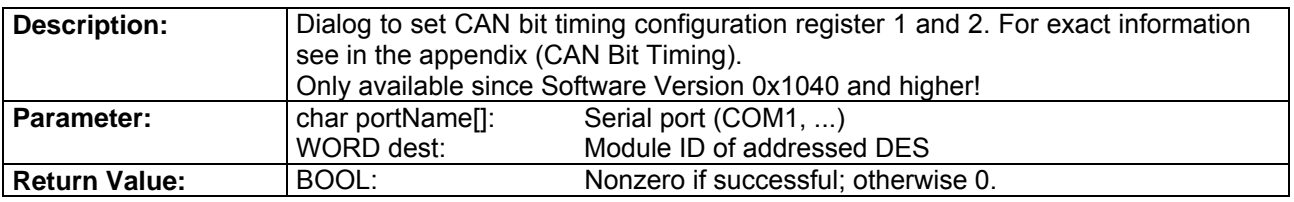

# **DES\_CAN\_SetCAN\_BitrateDlg**

BOOL \_\_stdcall DES\_CAN\_SetCAN\_BitrateDlg(char portName[], WORD dest);

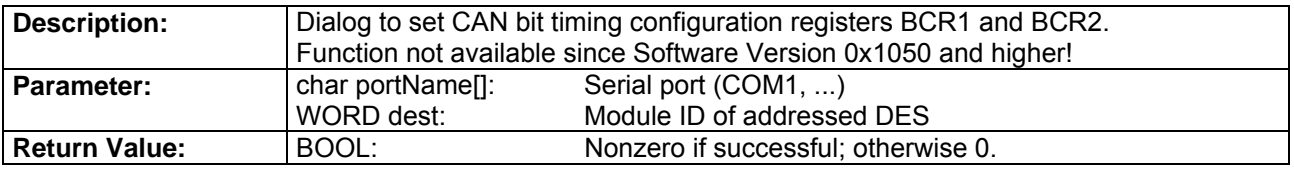

# **DES\_CAN\_ConfigPDODlg**

BOOL \_\_stdcall DES\_CAN\_ConfigPDODlg(char portName[], WORD dest);

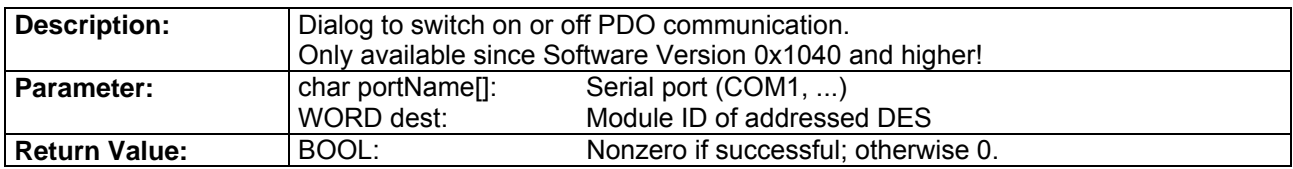

# **DES\_CAN\_SetRTRIDDlg**

BOOL \_\_stdcall DES\_CAN\_SetRTRIDDlg(char portName[], WORD dest);

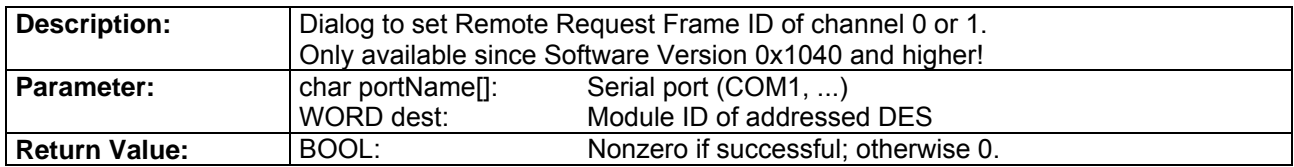

# **DES\_CAN\_ConfigRTRDlg**

BOOL stdcall DES CAN ConfigRTRDlg(char portName[], WORD dest);

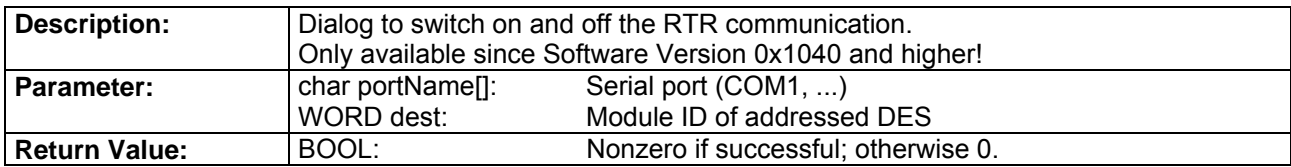

# **DES\_CAN\_SetRTRID0Dlg**

BOOL \_\_stdcall DES\_CAN\_SetRTRID0Dlg(char portName[]);

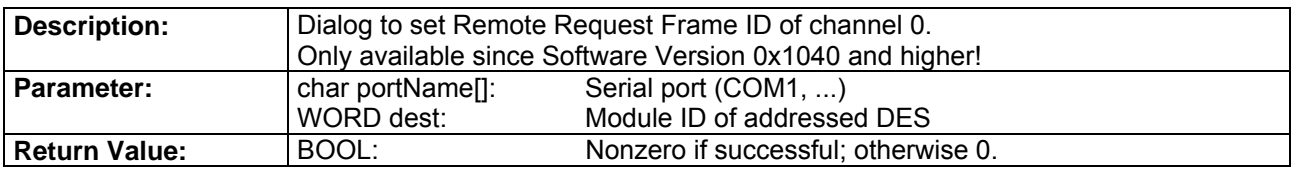

# **DES\_CAN\_SetRTRID1Dlg**

BOOL \_\_stdcall DES\_CAN\_SetRTRID1Dlg(char portName[]);

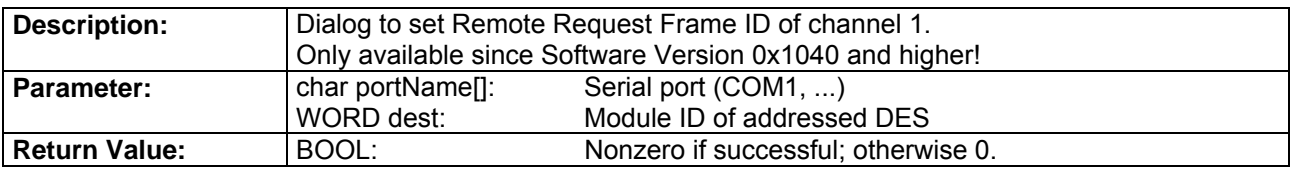

# **DES\_CAN\_AddRTRParameterDlg**

BOOL \_\_stdcall DES\_CAN\_AddRTRParameterDlg(char portName[], WORD dest);

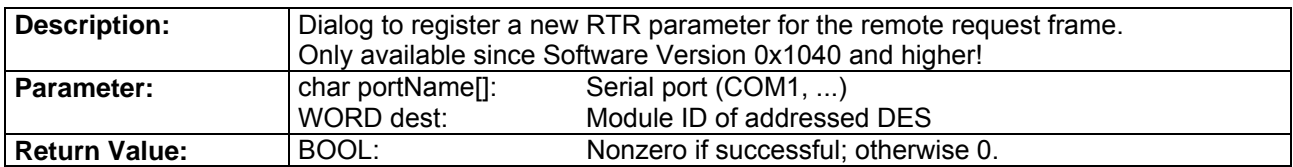

# **DES\_CAN\_GetRTRParameterDlg**

BOOL \_\_stdcall DES\_CAN\_GetRTRParameterDlg(char portName[], WORD dest);

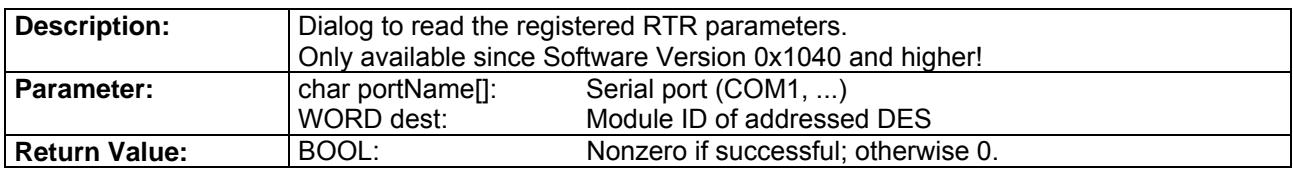

# <span id="page-33-0"></span>**2. Including Library Functions**

The following chapter describes how to include all DES RS232 functions in your own windows program. The way how you do that, depends on the compiler and on the programming language you use. Thus we are going to explain the procedure to include the library based on some examples of the most popular programming languages.

# **2.1. General Information**

In order to have a correctly working communication, you have to include the library to your

**DesCmd.dll**

programming environment. You have to copy this file to the working directory of your system.

To configure the library , DesCmd.dll' you have to select the serial port, the baudrate, the timeout and the trials for the communication. You have to do this before you can execute any DES RS232 command.

At the end you have to close the serial port.

For more detailed information about the initialisation procedure, have a look at the following chapter , Programming'.

Use the calling convention **\_\_stdcall** for this library. This convention is managing how the parameters are put on the stack and who is responsible to clean the stack after the function execution.

<span id="page-34-0"></span>4-Q-EC Servoamplifier DES RS232 Windows DLL Documentation

# **2.2. Microsoft Visual C++**

You need the following files to include the library to the programming environment of 'Microsoft Visual C++'.

- **Def.h**: Constant definitions and declarations of the library functions
- **DesCmd.dll**: Dynamic link library
- **DesCmd.lib:** Import library (COFF Format)

The following steps are necessary to include the library correctly:

**First Step:** You have to copy all files to the working directory of the project.

**Second Step:** The header file 'Def.h' has to be included into the programm code. Use the instruction **' #include "Def.h" '**.

**Third Step:** The file 'DesCmd.lib' has to be added to the project. For that purpose you have to open the menu point 'Settings' of the menu 'Project'. Select the tab 'Linker' and add the file 'DesCmd.lib' in the edit field Object-/Library modules. The figure 2.1 shows the german version of this dialog.

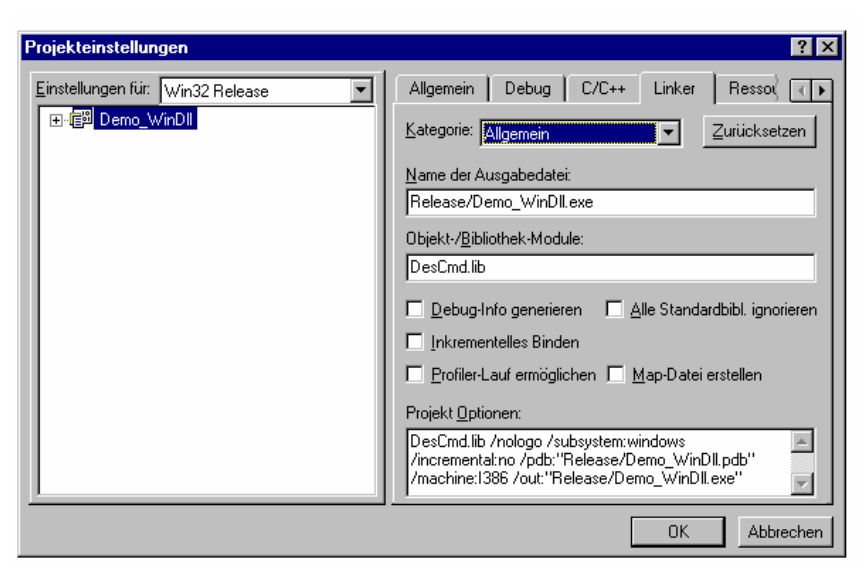

Figure 2.1: Project Settings Visual C++

After this three steps you can execute directly all library functions in your own code.

<span id="page-35-0"></span>4-Q-EC Servoamplifier DES RS232 Windows DLL Documentation

# **2.3. Microsoft Visual Basic**

The programming environment of 'Microsoft Visual Basic' needs the following files to include the library functions to your program:

- **Def.bas**: Constant definitions and declarations of the library functions
- **DesCmd.dll:** Dynamic link library

The following steps are necessary to include the library correctly:

**First Step:** You have to copy all files to the working directory of the project.

**Second Step:** Include the program module 'Def.bas' to your project. For this purpose select the menu point 'Add module' of the menu 'Project'. Change the view to the tab 'Existing' and select the file 'Def.bas'. The figure 2.2 shows the german version of this dialog.

**Third Step:** Additionaly you have to copy the library 'DesCmd.dll' to the windows system directory or any other visible directory.

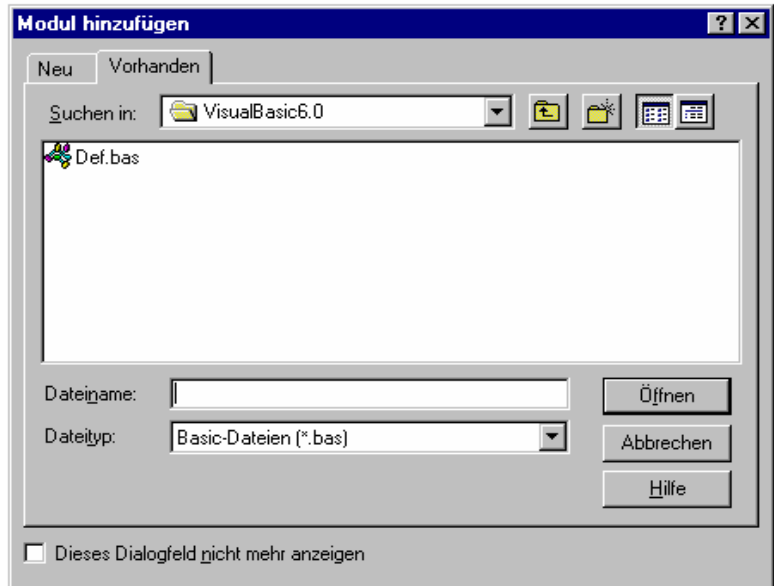

Figure 2.2: Adding modules in Visual Basic

Now you can use all library functions directly in your own program code.

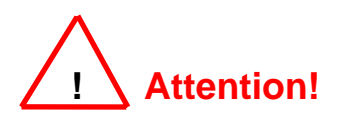

Be careful managing the data types of the parameters. Visual Basic has no unsigned data types. There are different DES RS232 functions using unsigned variables. Be careful to map the signed data types correctly to the unsigned data types. Otherwise there will be a confusion of data. In the file 'Def.bas' there are comments hinting at this problem.

<span id="page-36-0"></span>4-Q-EC Servoamplifier DES **RS232 Windows DLL Documentation** 

# **2.4. Borland C++ Builder**

The following files are necessary to include the library functions to the programming environment of Borland C++ Builder:

- **Def.h** Constant definitions and declarations of the library functions
- **DesCmd.dll** Dynamic link library
- **DesCmd.lib** Import library (OMF format)

The file 'DesCmd.lib' has to be in the OMF format of Borland. This format differs from the COFF format of Microsoft Visual C++.

To include the listed files you have to do the following steps:

- **First Step:** The files have to be copied to a working directory of the project.
- **Second Step:** Write the instruction, #include "Def.h" ' to your program to include the constant definitions and the declarations of the library functions.
- **Third Step:** Add the file .DesCmd.dll' to the project.

After this three steps you can execute all the DES RS232 commands directly in your own program.

# **2.5. Borland Delphi**

The following files are necessary to include the library functions to the programming environment of Borland Delphi:

- **Def.pas**: Constant definitions and declarations of the library functions
- **DesCmd.dll**: Dynamic link library

To include the listed files you have to do the following steps:

**First Step:** The files have to be copied to a working directory of the project.

**Second Step:** Write the instruction **'Uses Def'** to your program to include the constant definitions and the declarations of the library functions.

After this two steps you can execute all the DES RS232 commands directly in your own program.

# <span id="page-37-0"></span>**2.6. National Instruments LabView**

Including the library into the programming environment of  $\text{.}$ LabView' is a little bit more complicated. LabView offers a function block to include extern library functions. You have to configure for each library function of the DES RS232 library a new function block. In these function blocks you configure the name, the parameter and the location of the library function.

For an easy start with LabView programming, most of the function blocks are already configured for you. For each DES RS232 command we have a SubVI block. These blocks can easily be copied to your own VIs. The provided library **(DesCmd.lib)** includes all function groups. The function group contains a number of SubVIs. Every SubVI is an DES RS232 command and can be connected directly.

The following files and directories have to be available to include the function blocks in your program:

**Files:** 

- **DesCmd.dll**: Dynamic link library
- **DesCmd.IIb**: LabView library: Initialisation.vi ( Contains SubVIs ) MonitorFunctions.vi ( Contains SubVIs ) Settings.vi (Contains SubVIs) SystemParameter.vi (Contains SubVIs ) Status.vi (Contains SubVIs ) Recording.vi (Contains SubVIs ) CANFunctions.vi (Contains SubVIs ) CANCommands.vi (Contains SubVIs )

**Directories:** 

- **\DesCmd\ Initialisation\\*.vi** SubVIs of DesCmd.llb; Initialisation.vi
- 
- 
- 
- 
- 
- 
- 

• **\DesCmd\ MonitorFunctions\\*.vi** SubVIs of DesCmd.llb; MonitorFunctions.vi

**\DesCmd\ Settings\\*.vi** SubVIs of DesCmd.llb; Settings.vi • **\DesCmd\ SystemParameter\\*.vi** SubVIs of DesCmd.llb; SystemParameter.vi • **\DesCmd\ Status\\*.vi** SubVIs of DesCmd.llb; Status.vi • **\DesCmd\ Recording\\*.vi** SubVIs of DesCmd.llb; Recording.vi • **\DesCmd\ CANFunctions\\*.vi** SubVIs of DesCmd.llb; CANFunctions.vi • **\DesCmd\ CANCommands\\*.vi** SubVIs of DesCmd.llb; CANCommands.vi

To include a SubVI into your own LabView program you have to do the following steps:

**First Step:** The listed files and directories have to be copied to a working directory of your program.

**Second Step:** Open the library 'DesCmd.lib'. Choose the function group for your DES RS232 command you want include. The figure bellow shows a version of this dialog. Afterwards a front panel windows appears. This window is empty.

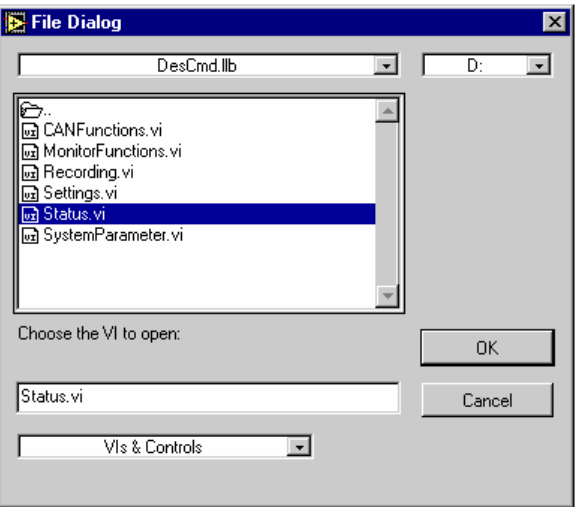

Figure 2.3: Open VI Libraries

- **Third Step:** Select the menu point Diagram' in the menu Window' to open the diagram window. In this window you see all the predefined SubVIs containing the DES RS232 commands. Copy one of this blocks to include a new command to your program.
- **Fourth Step:** Choose the tool 'Connector' to connect all the inputs and outputs of your new DES RS232 command block. If you don't connect the inputs, the default values stored within the SubVI block are used.

# <span id="page-39-0"></span>**3. Programming**

The following chapter explains how the fundamental programming looks like. For several programming languages we deliver an example program. These programs are also explained in this chapter.

# **3.1. Fundamental Program Flow**

To configure the communication with the DES correctly, you have to execute an initialisation function before the first communication command. The exact program flow looks like this:

# **Initialisation procedure**

These function has to be executed at the beginning of the program.

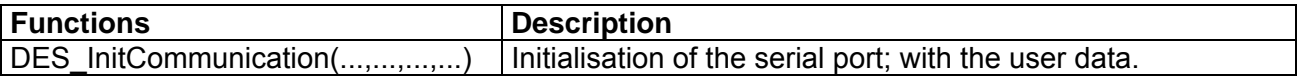

# **Communication with DES**

Choose any of the DES RS232 commands.

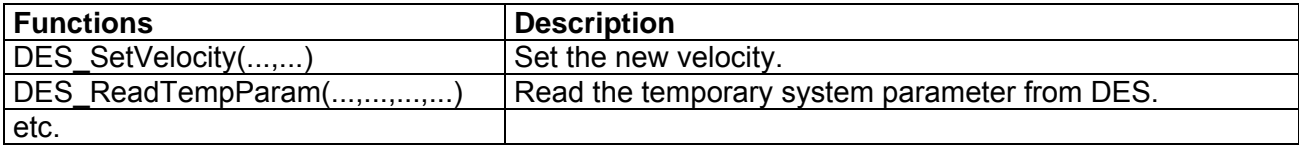

# **Closing procedure**

Before closing the program you have to release the serial port.

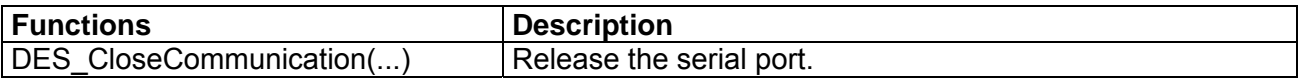

# <span id="page-40-0"></span>**3.2. Microsoft Visual C++ 6.0 Example**

The example 'Demo WinDll' in Visual C++ is a dialog based application. The application shows you, how the communication with the DES has to be configured. The communication is configured with the parameters COM1 and 38400 Baud. If this communication settings are changed you have to edit the source code.

The whole initialisation is programmed in the member function "OnInitDialog()" of the class 'Demo\_WinDllDlg'. The serial port is released at the end in the function "DestroyWindow()".

Clicking on the buttons you can execute the DES RS232 commands "DES\_Enable", "DES\_InitCommunicationDlg" and "DES\_SetVelocity".

A timer is controlling a periodical update of the status. Every 200ms the function "UpdateStatus()" is executed. If an error occurs during the update of the status the timer is stopped and it appears an error report.

If the example is used with an old Visual C++ version, you have to open a new project and include the files and resources to this new project.

# **3.3. Visual Basic 6.0 Example**

The example in Visual Basic 6.0 has the same layout and behavior like the other examples. Starting the application the communication is set by default. The settings COM1 and 38400 Baud are configured.

During the cycle the status are written periodically and shows on the dialog. Clicking on a button you can execute one of the DES RS2323 commands "DES\_InitCommunicationDlg", "DES\_Enable" and "DES SetVelocity". A timer is polling the status of the DES. Is there an error during the communication the timer is stopped.

The library 'DesCmd.dll' is searching in order of working directory, windows directory and search path. If the library wasn't found, the library has to copy in one of this directories.

If there are any problems with different versions of the programming environment, you have to open a new project with your version of the programming environment. Use the example program files as a help.

# **3.4. Borland C++ Builder 5.0 Example**

The example program in the programming environment of Borland C++ Builder has the same layout and behavior like the other examples. Starting the application the communication is set by default. The settings .COM1' and .38400 Baud' are configured. If you want to change this settings you have edit the source code and recompile the application.

To push the button the DES is enabled or disabled. After this the motor can be activated or stopped.

The library "DesCmd.lib" is not the same which is constructed from Microsoft Visual C++. The format has to be changed.

If there are any problems with different versions of the programming environment you can use this project as a help to program your own project.

# <span id="page-41-0"></span>**3.5. Borland Delphi 4.0 Example**

The example program of Borland Delphi environment has the same layout and behavior like the other examples. Starting the application the communication is set by default. The settings , COM1' and ,38400 Baud' are configured. If you want to change these settings you have edit the source code and recompile the application.

Clicking on the buttons you can execute the DES RS232 commands "DES\_Enable", "DES\_InitCommunicationDlg" or "DES\_SetVelocity". A timer is polling the status of the axis. Is there an error during the communication the timer is stopped.

If there any problems with different versions of the programming environment you can use this project as a help to program your own project.

# **3.6. National Instruments LabView 6.0 Example**

The demo program of LabView shows you how you can include the various function blocks to your own program

Using a sequence structure you can assure that the initialisation commands are executed at the beginning of the program and the closing function is executed at the end of the program.

During the program there is a loop which is running until the user switches off the program using the switch "On / Off".

In this loop the DES can be enabled or disabled. The motor is running with a fixed velocity or the motor can be stopped.

The following files belong to the example program:

- \LabView6.0\DesDemoDll.vi
- \LabView6.0\DesCmd.dll
- \LabView6.0\InitCommunication.vi
- \LabView6.0\Enable.vi
- \LabView6.0\SetTempParam.vi
- \LabView6.0\ReadTempParam.vi
- \LabView6.0\SetVelocity.vi
- \LabView6.0\ReadSysStatus.vi
- **\LabView6.0\CloseCommunication.vi**

For a correct communication you have to connect the inputs of the function "DES\_InitCommunication" or you have to set the values correctly within the function block.

# <span id="page-42-0"></span>4-Q-EC Servoamplifier DES **RS232 Windows DLL Documentation**

# **4. Appendix**

# **4.1. DES System Parameters**

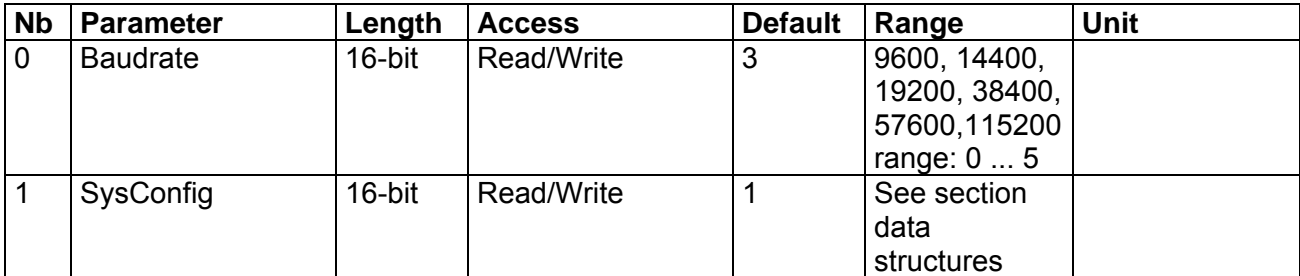

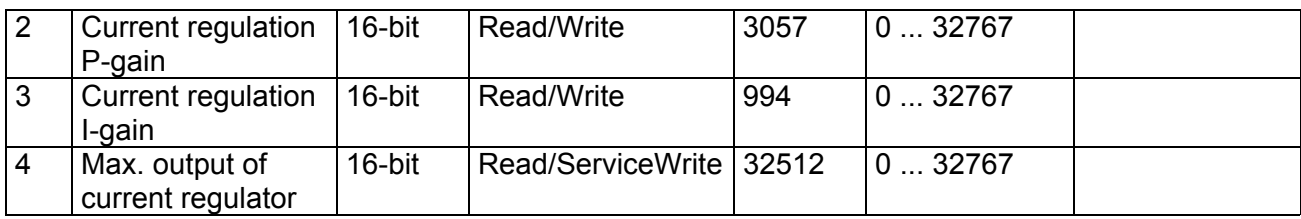

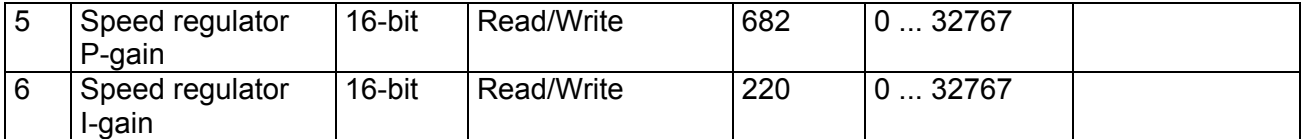

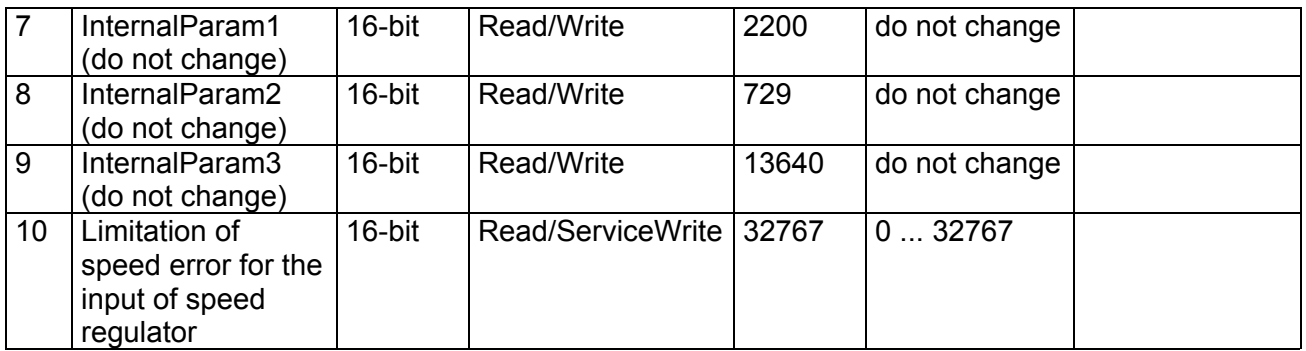

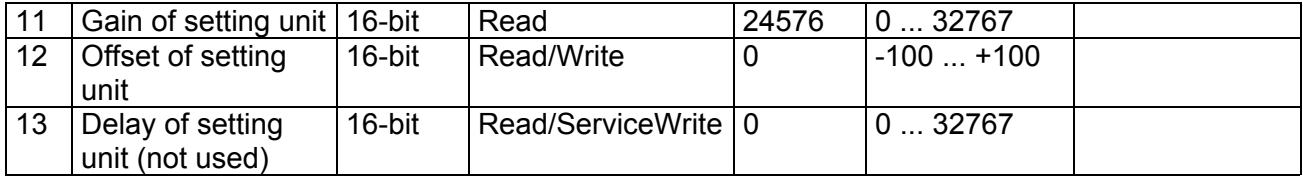

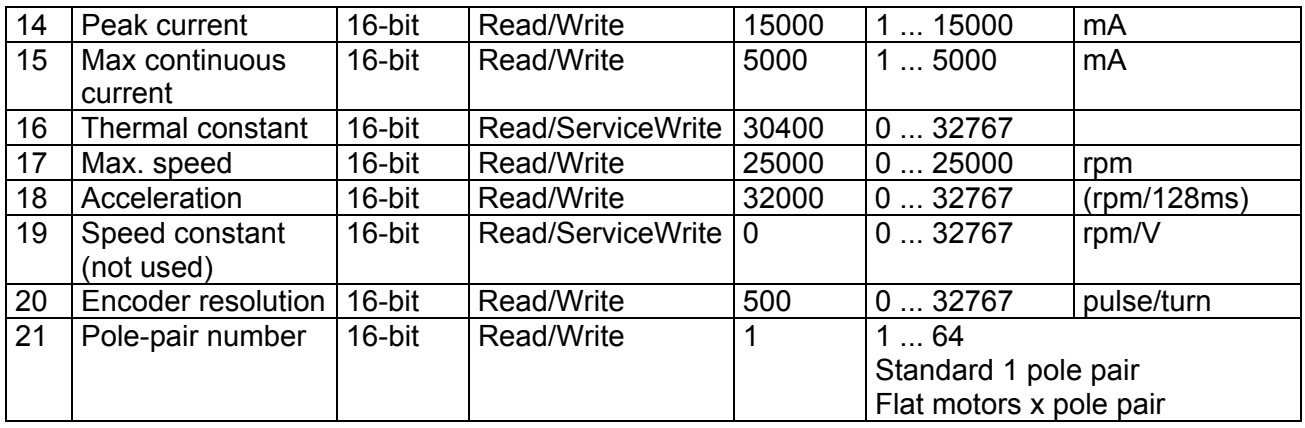

4-Q-EC Servoamplifier DES **RS232 Windows DLL Documentation** 

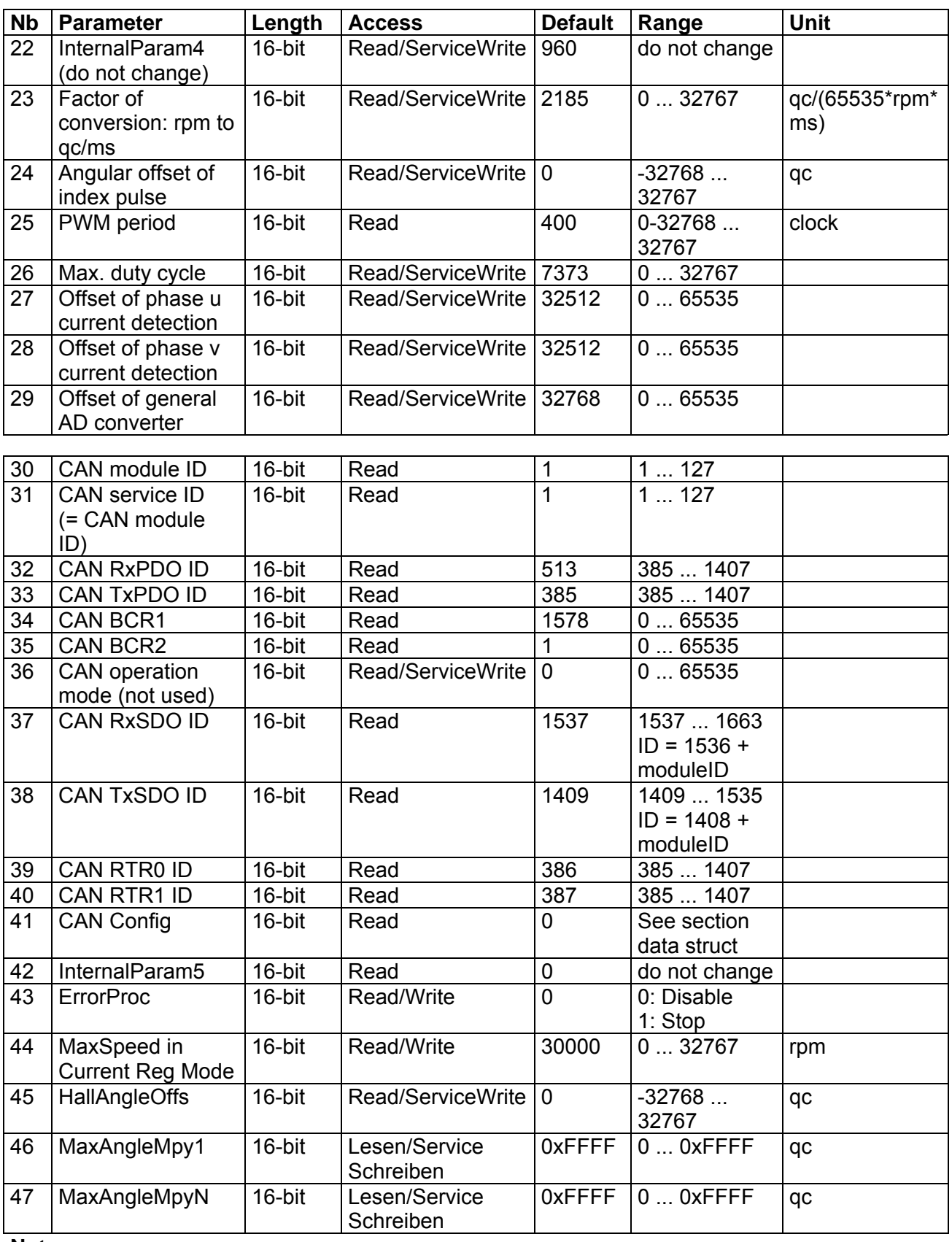

# **Note:**

Read  $=$  the parameter value can be read

Write  $=$  the user has write access to the parameter

ServiceWrite = the user has write access only if the service mode was set (see command *Service*)

# <span id="page-44-0"></span>4-Q-EC Servoamplifier DES RS232 Windows DLL Documentation

# **4.2. DES Status Variables**

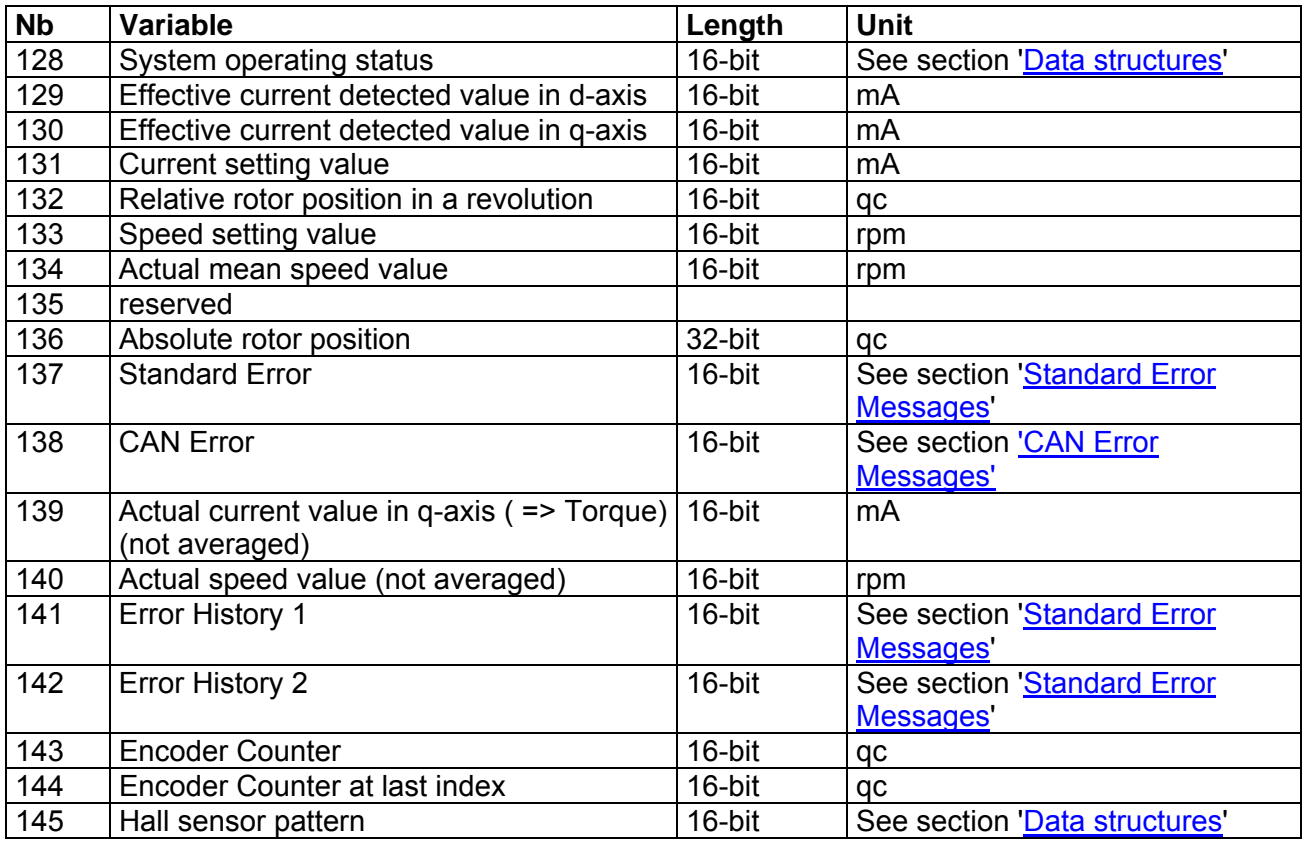

# **4.3. Data Type Definitions**

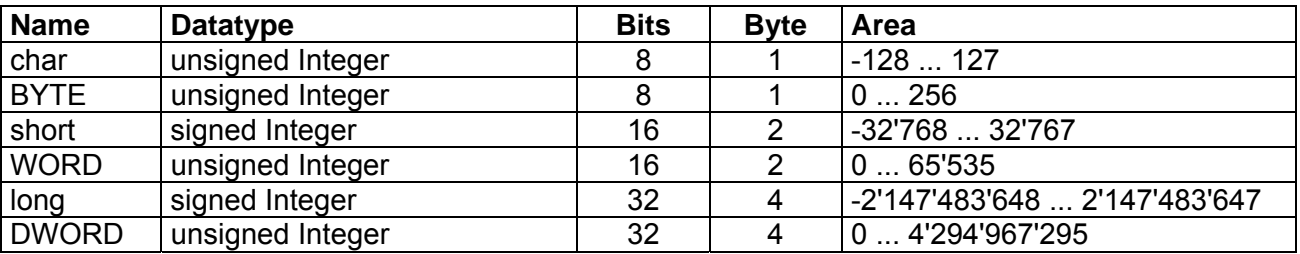

# **4.4. Data Structures**

The most important data structures are explained in the following section. The library is written with the programming language  $C++$ ". Thus the following definitions of the data structures are also written with the syntax of  $C++$ ".

# **T\_ErrHandler**

- typedef void (\*T\_ErrHandler)(BYTE, BYTE, \_\_int16, BOOL);
- BOOL InitDesCommander(T\_ErrHandler yourHandler);

# <span id="page-45-0"></span>**4.4.1. Definition of 'DES\_SysParam'**

# typedef struct DES\_SysParam

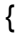

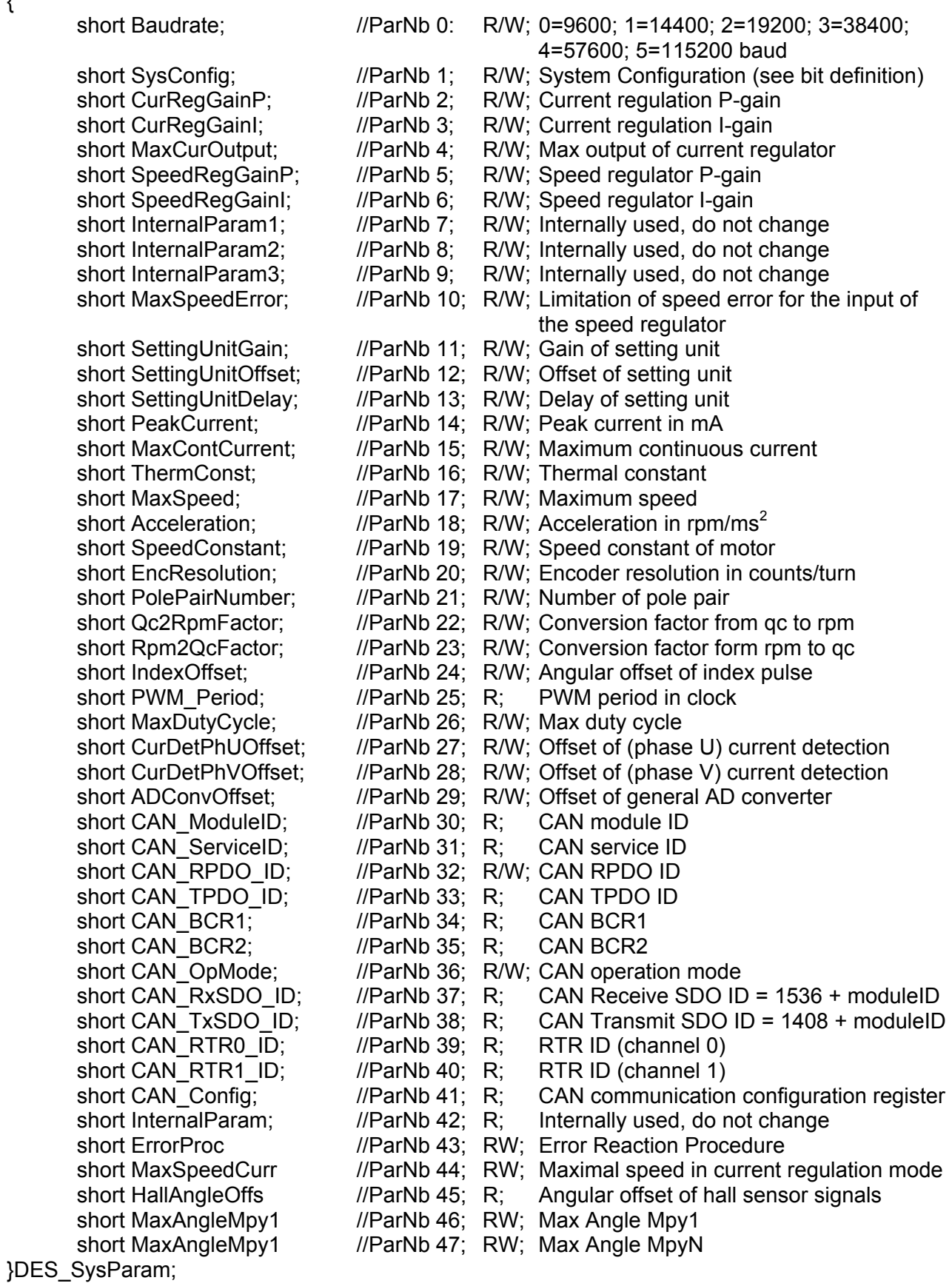

<span id="page-46-0"></span>

# **4.4.2. Definition of 'DES SysConfig'**

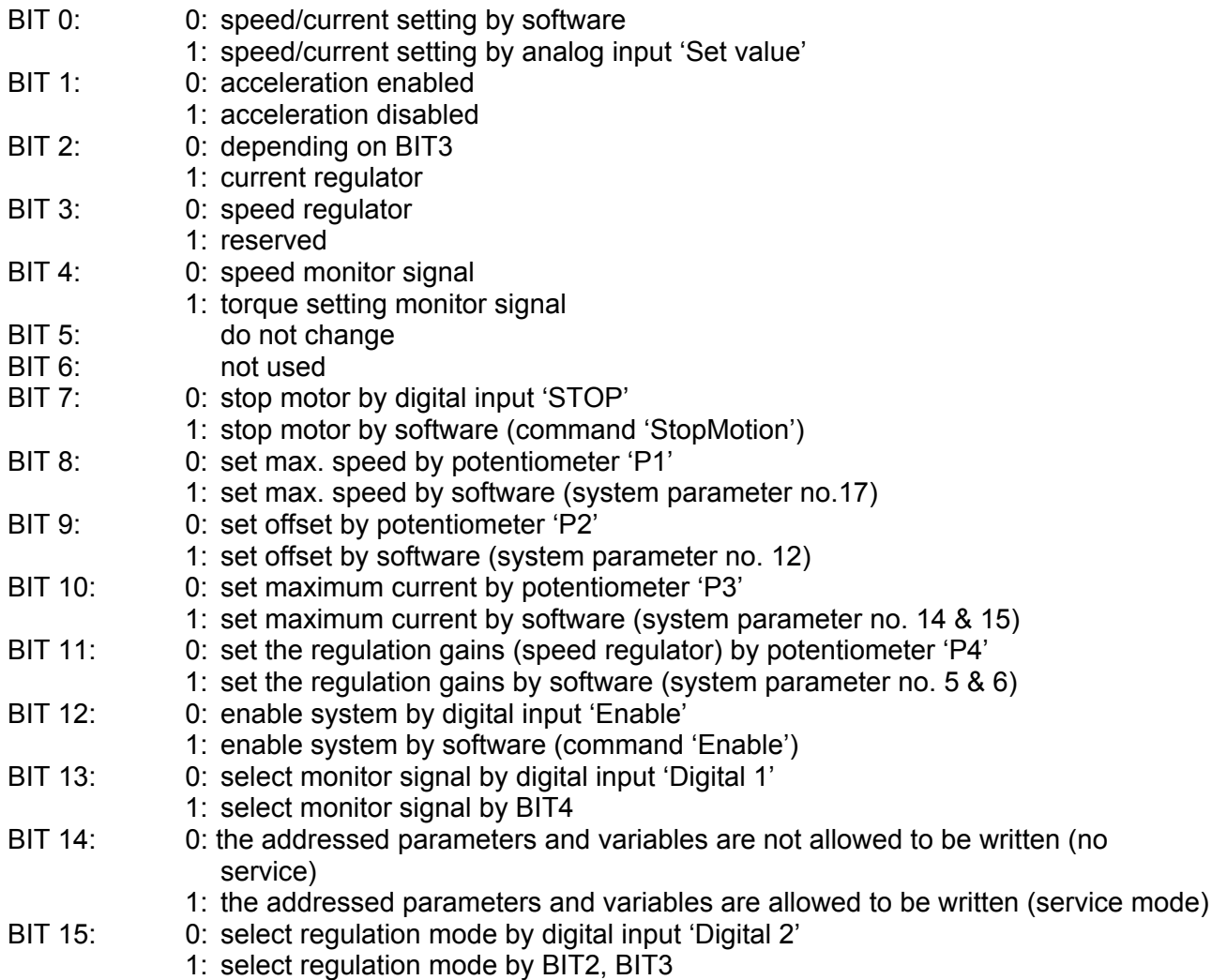

# **4.4.3. Configuration of Regulation Mode**

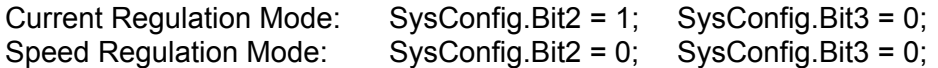

# **4.4.4. Definition of Hall sensor pattern**

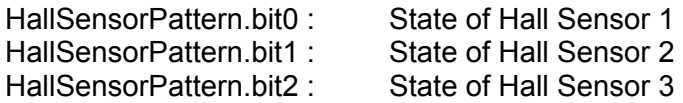

# <span id="page-47-0"></span>**4.5. Status Flags**

# **4.5.1. Definition of 'CAN Error Message'**

- b0: CAN Error 0 Warning Status
- b1: CAN Error 1 Error Passive Status
- b2: CAN Error 2 Bus Off Status
- b3: CAN Error 3 Acknowledge Error
- b4: CAN Error 4 Stuff Error
- b5: CAN Error 5 CRC Error
- b6: CAN Error 6 Stuck at dominant Error
- b7: CAN Error 7 Bit Error Flag
- b8: CAN Error 8 Form Error Flag
- b9: CAN Error 9 PDO Accessing frequency is too high<br>b10: CAN Error 10 PDO Overflow
- b10: CAN Error 10
- b11: CAN Error 11 TxPDO No Acknowledge
- b12: CAN Error 12 TxSDO No Acknowledge
- b13: CAN Error 13 RxPDO Message Lost
- b14: CAN Error 14 RxSDO Message Lost
- b15: CAN Error 15  $0 =$  Transmission successful: 1 = Transmission failed

# **4.5.2. Definition of 'System Operating Status'**

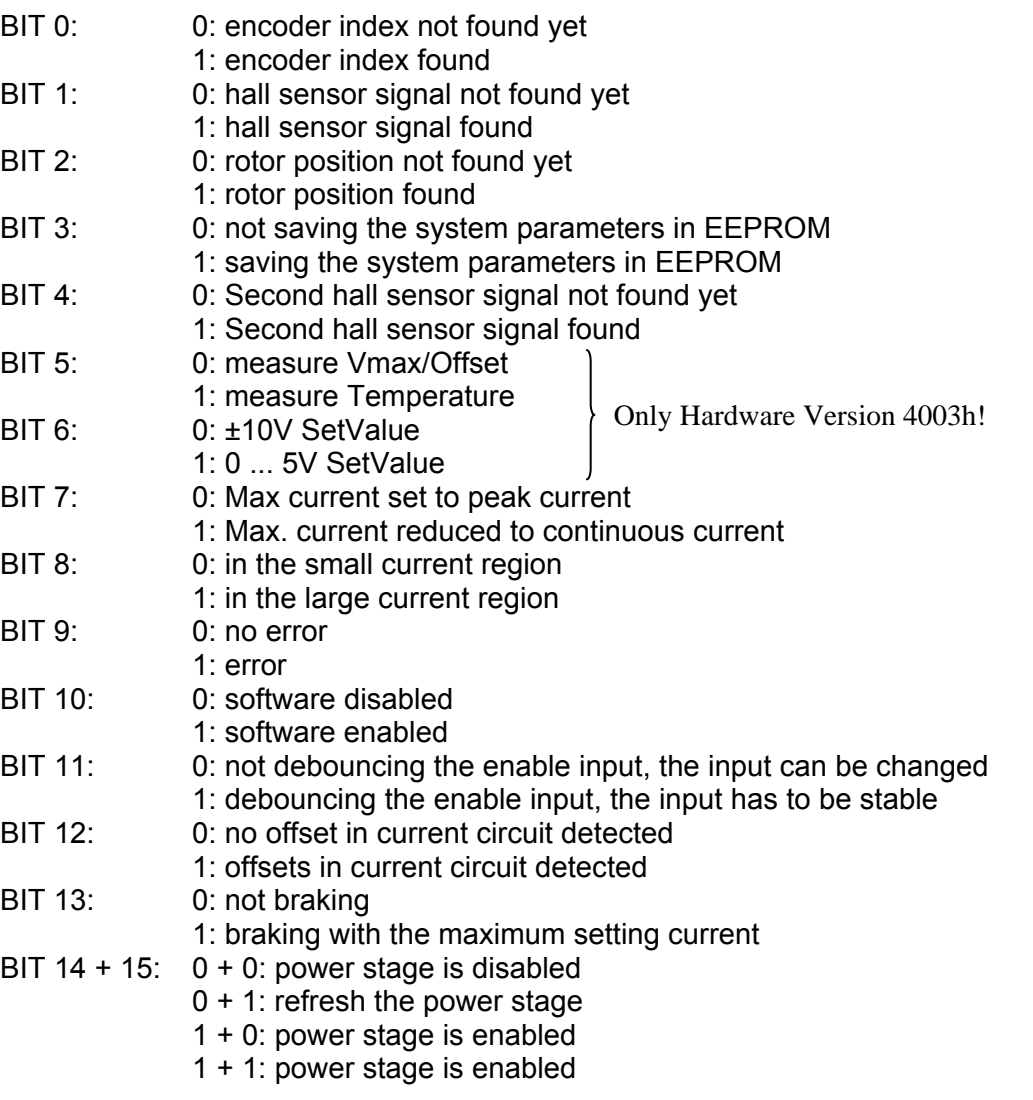

# <span id="page-48-0"></span>**4.5.3. Definition of 'Standard Error Message'**

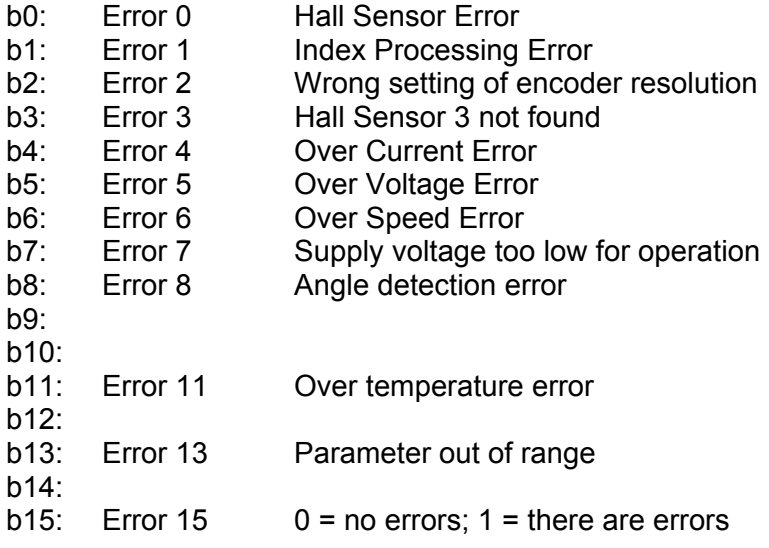

# **4.5.4. Definition of 'CAN Config'**

- BIT 14: 0: PDO channel disabled
- 1: PDO channel enabled
- BIT 13: 0: Remote Transmission Request Channel 1 disabled
- 1: Remote Transmission Request Channel 1 enabled
- BIT 12: 0: Remote Transmission Request Channel 0 disabled
	- 1: Remote Transmission Request Channel 0 enabled

# **4.5.5. Definition of 'ErrorProc'**

Definition of the error reaction. Only the specified errors can be configured. All other errors disable the drive.

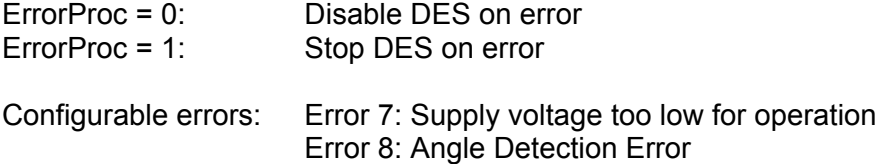

# <span id="page-49-0"></span>**4.6. CAN Bit Timing (BCR1 & BCR2)**

The DES is configured to work optimally at the maximal bit rate of 1Mbit/s. The bit timing parameters, like nominal sampling point and time quanta, are chosen to be very close to the CiA recommendations for CAN or CANopen devices.

If you want to change the bit timing you have to adjust the registers 'BCR1' and 'BCR2'. Use the function 'SetCANBCR' or the function 'SetCANBitrate'.

Here is some information for calculating these two register values.

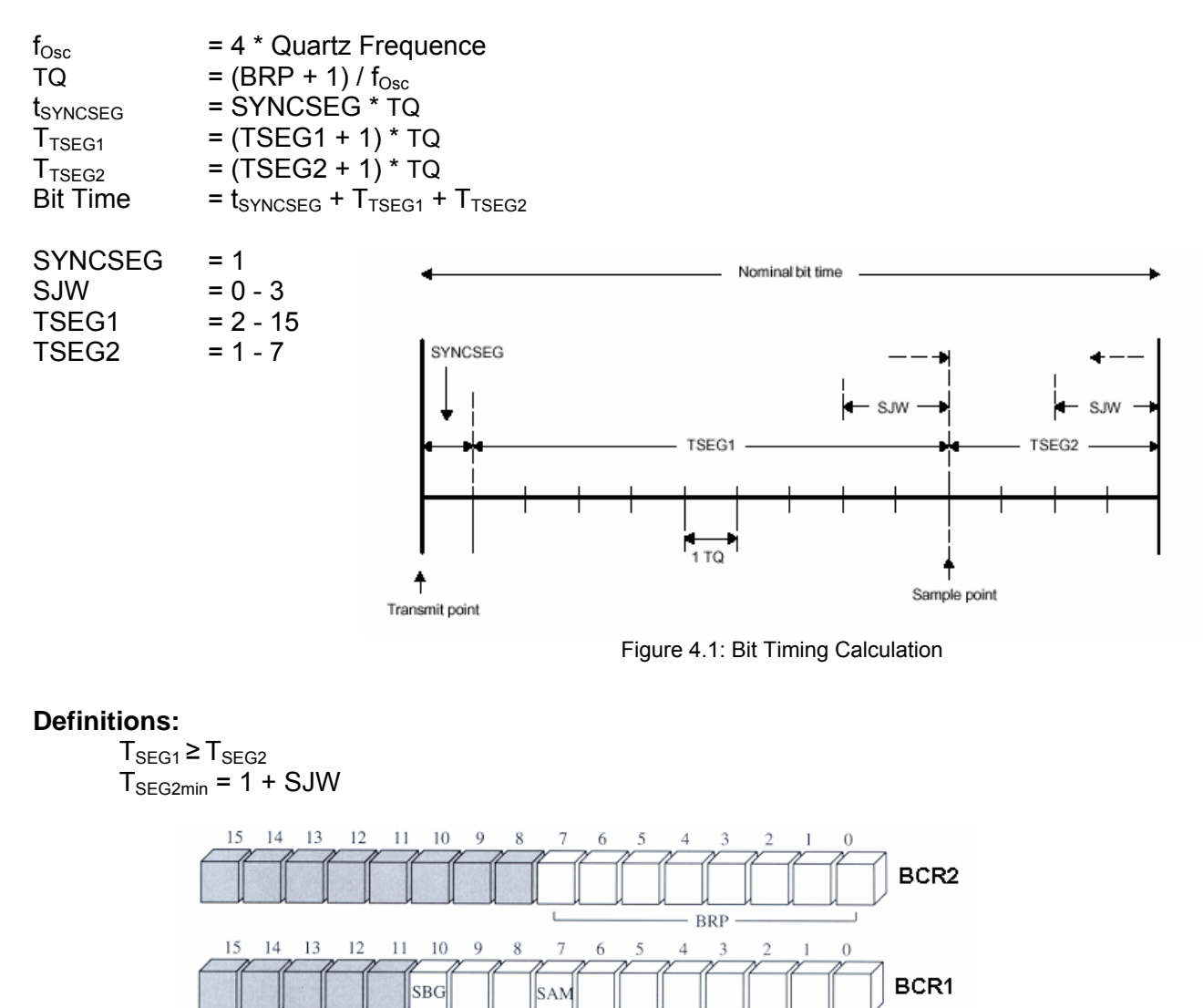

Notes: 1) BRP: Baud Rate Prescaler<br>2) SBG: Synchronization on falling edge

Figure 4.2: Bit Timing Register

TSEG1

 $-$ TSEG2

- BRP = Baudrate Prescaler
- $SBG = 0$  (Synchronisation on falling edge); 1(Synchronisation on rising edge)

**STW** 

- SJW = Synchronisation jump width
- SAM = 0 (CAN module samples only once); 1(CAN module samples three times and makes a majority decision
- TSEG1 = Time segment 1
- $TSEG2 = Time segment 2$

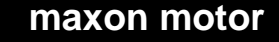

4-Q-EC Servoamplifier DES RS232 Windows DLL Documentation

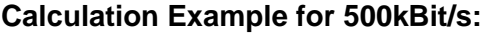

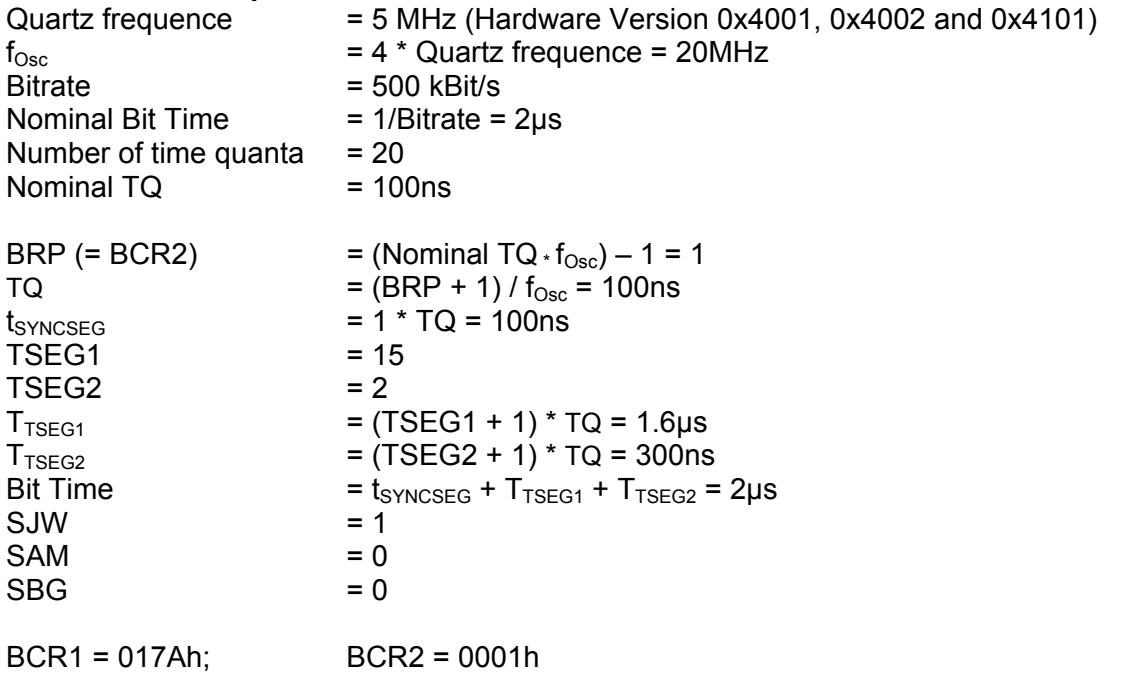

# **BCR1 and BCR2 recommendations**

There are some bit timing values already calculated. Take these values only as a reference. These values have to be adjusted for your own CAN network.

# **Table for Quartz with 10MHz Quartz frequency (HW 0x4003):**

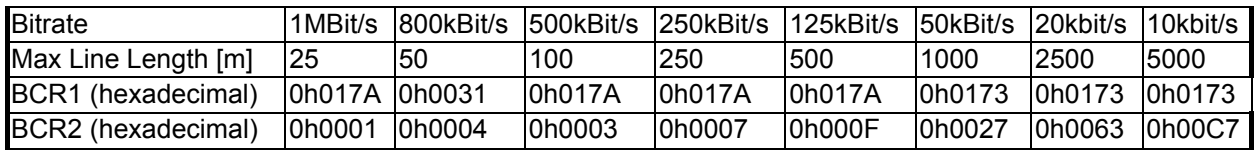

# **Table for Quartz with 5MHz Quartz frequency (HW 0x4001, 0x4002 and 0x4101):**

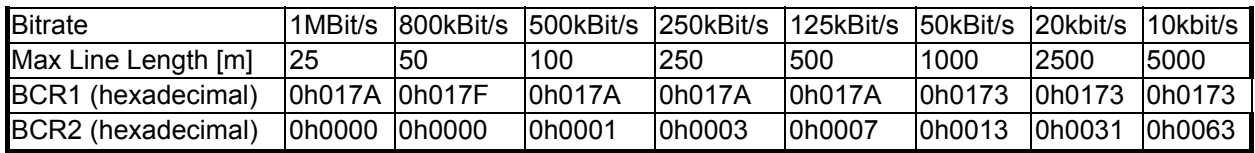

# **Table for Quartz with 4.9152MHz Quartz frequency (HW 0x0001):**

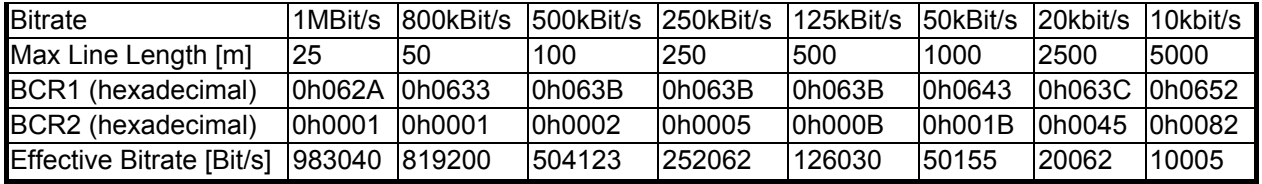